# **BAB III ANALISIS DAN PERANCANGAN SISTEM**

#### **3.1. Analisis**

Berdasarkan data kusioner yang digunakan di sekolah MI Darul Ulum Benem memiliki 5 kriteria dalam proses penilaian guru yaitu kedisplinan, kepribadian, sosial, religius/keagamaan dan keterampilan/pengetahuan. Dari kriteria tersebut memiliki sebuah nilai dari setiap guru yang mana nantinya dari nilai tersebut akan dilakukan sebuah perhitungan dengan menggunakan sebuah metode ARAS. Dalam penilaian kinerja guru yang dilakukan di sekolah memiliki sebuah proses penilaian dengan cara guru memberikan selembar kertas yang berisikan pertanyaan yang ditujukan ke seorang murid yang mengetahui kegiatan belajar mengajar di kelas serta guru teman seruangan atau atasan langsung lalu dari setiap pertanyaan tersebut dilakukan proses penilaian yang akan mendapatkan hasil rata-rata nilai setiap kelas. Sehingga dari analisis dapat disimpulkan bahwa diperlukanya adanya sebuah sistem untuk terjadi terhindar kesalahan manusia.

### **3.2. Hasil Analisis**

Hasil analisis penilaian kinerja guru di MI Darul Ulum Benem dalam menyelesaikan permasalahan penentuan ketepatan memprediksi kinerja guru terbaik maka dibutuhkan peran sebuah sistem penilaian kinerja yang dapat membantu dalam menentukan penilaian kinerja seorang guru.

Sistem yang akan dibangun termasuk kedalam sistem pendukung keputusan. Sistem ini harus memberikan nilai ranking dari setiap guru yang berguna untuk memutuskan siapa kinerja guru yang memiliki nilai tertinggi. Dengan kata lain, setelah mendaptkan hasil maka dapat dengan mudah kepala sekolah MI Darul Ulum Benem bisa memberikan keputusan siapa yang berhak menjadi guru.

Sistem yang akan dikembangkan untuk membantu permasalahan di sekolah MI Darul Benem untuk penilaian kinerja guru dengan menggunakan metode ARAS. ARAS adalah metode kerangka berpikir yang meliputi banyak pertimbangan proses hierarki yang kemudian dilakukan metode yang digunakan untuk perankingan berdasarkan kriteria. Dari hasil perankingan nilai tersebut dapat mengetahui siapa yang berhak menjadi guru. Berikut adalah diagram alur metode Additive Ratio Assessment yang dapat dilihat pada gambar 3.1 di bawah ini.

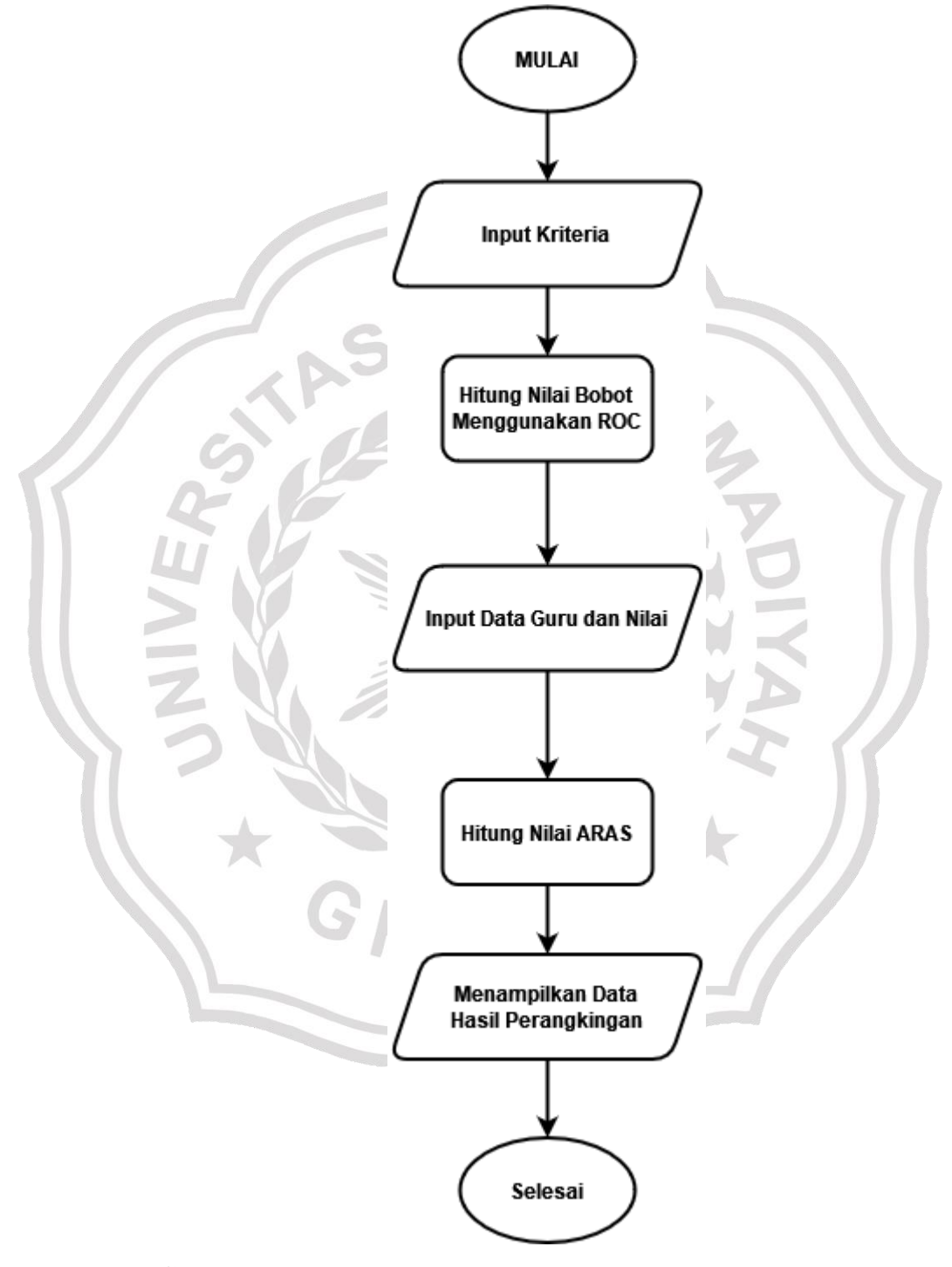

**Gambar 3.1** Diagram Alur (Flowchart) *system* penilaian kinerja guru di sekolah MI Darul Ulum Benem.

Berdasarkan **gambar 3.1** Diagram alur sistem digambarkan secara umum untuk memahami alur atau tahap proses yang ada dalam sistem pendukung keputusan. Proses pertama diagram alur sistem berupa penginputan data guru pengajar beserta kriteria penilaian. Proses selanjutnya yaitu perhitungan data yang sudah diinputkan dengan metode ARAS, setelah perhitungan selesai maka akan muncul hasil berupa perankingan data dan selesai.

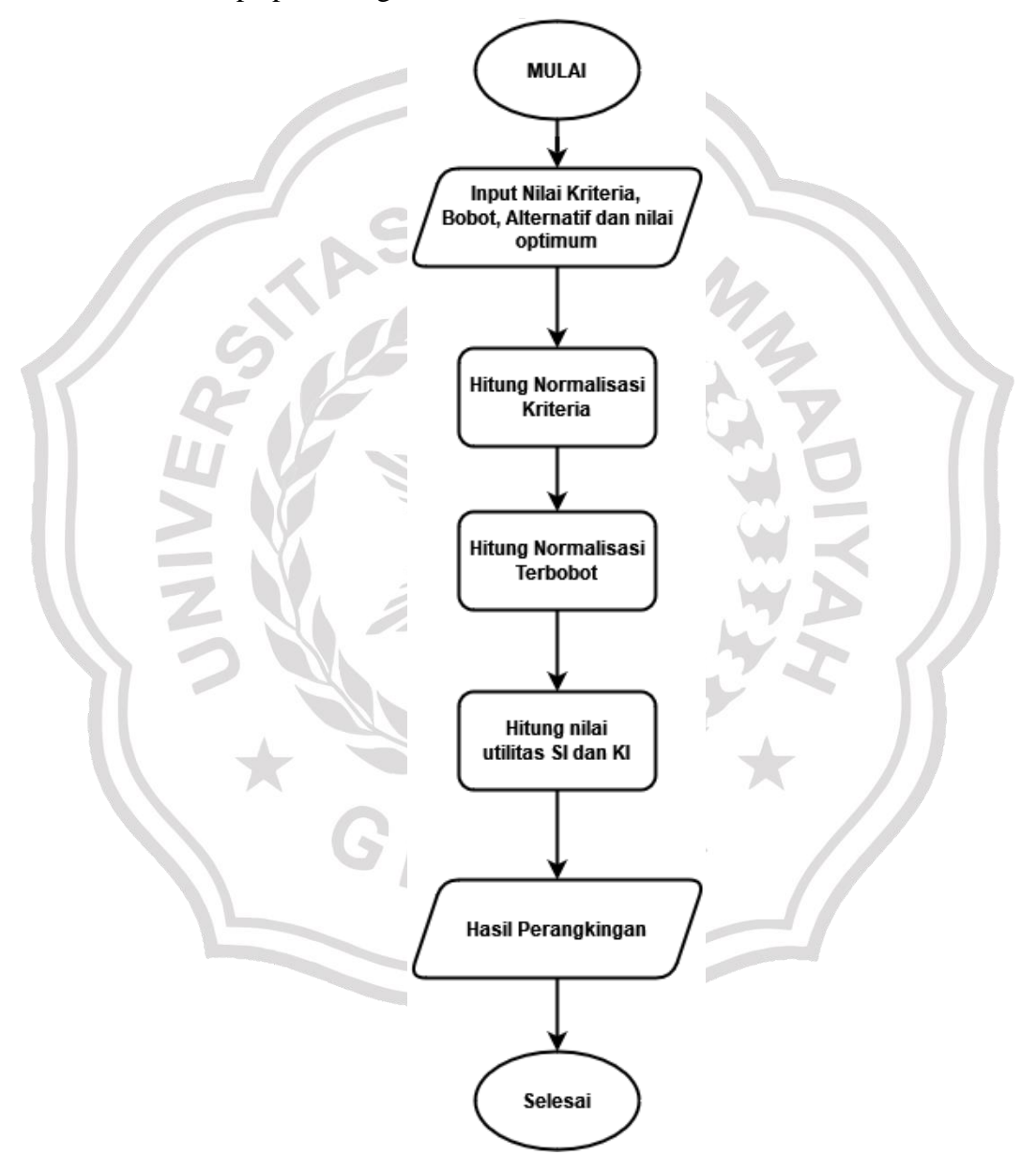

**Gambar 3.2** Diagram Alur metode Additive Ratio Assessment (ARAS).

Berdasarkan gambar 3.2 Diagram alur metode ARAS dimulai dengan menentukan nilai kriteria, bobot kritria, alternatif dan nilai optimum. Langkah selanjutnya menghitung normlisasi nilai kriteria, setelah itu menghitung normalisasi terbobot. Kemudian menghitung nilai utilitas dan nilai derajat utilitas. Di mana nilai derajat utilitas merupakan nilai yang akan digunakan untuk pemeringkatan.

Metode perhitungan yang digunakan pada penilaian kinerja guru di sekolah MI Darul Ulum Benem ini adalah menggunakan metode ARAS. Dalam penggunaan metode ARAS pada sistem memiliki beberapa tahap yang dapat dilihat pada diagram alur di bawah ini. HAN

### **3.3. Representasi Model**

### **3.3.1 Data yang Digunakan**

Data yang digunakan untuk penilaian kinerja guru dengan metode ARAS adalah data kusioner. Data yang diberikan pada penelitian ini berasal dari guru di sekolah MI Darul Ulum Benem dengan total 20 (dua puluh) dengan data periode 2021. Berikut tabel data guru MI Darul Ulum Benem seperti pada tabel 3.1.

| <b>Tahun</b> | <b>Nama</b>      | K1    | K <sub>2</sub> | K3    | <b>K4</b> | K5    |
|--------------|------------------|-------|----------------|-------|-----------|-------|
|              | Suparman         | 85,23 | 80             | 90,6  | 86,29     | 78,5  |
|              | Muhamad          | 72,5  | 79             | 84,23 | 76,6      | 85,5  |
|              | M. Khozin        | 95,5  | 70,45          | 73    | 84,23     | 94,45 |
|              | Sriniyati        | 75    | 81,65          | 86,68 | 76,42     | 100   |
| 2021         | Mufarokhah       | 82,12 | 79,54          | 95,32 | 87,45     | 75    |
|              | Syamsul Arifi    | 83,2  | 89,43          | 65,7  | 65,6      | 81    |
|              | Luluk Muzdalifah | 70    | 90,4           | 83,2  | 100       | 95    |
|              | Nur Fauziyah     | 94,6  | 79,32          | 76,41 | 74,5      | 81,5  |
|              | Nurul Anwar      | 75,3  | 89,5           | 93,65 | 100       | 78,8  |

**Tabel 3.1** Tabel Data Guru MI Darul Ulum Benem

| Kharisma Amaliya    | 89,5  | 70    | 65    | 84,2  | 100   |
|---------------------|-------|-------|-------|-------|-------|
| Tusliawati          | 90    | 82.5  | 91.42 | 87.5  | 80.5  |
| Siti Rodijah        | 76    | 81    | 84.23 | 100   | 78.24 |
| Aprius Herlianto    | 79.4  | 98    | 73    | 81.2  | 96.4  |
| Tuty Supriati       | 80    | 81.65 | 86.1  | 100   | 76.4  |
| M Fahtul Aqmar      | 71.5  | 84.2  | 78.25 | 87.45 | 96.4  |
| Zhafran A.S.        | 76.42 | 89.5  | 72.7  | 70    | 83.7  |
| <b>Toto Suharto</b> | 89.5  | 90    | 83.2  | 100   | 72.5  |
| Erwan Budiana       | 86    | 85    | 77    | 72    | 82    |
| Neneng Rustiawati   | 94.5  | 95    | 93.65 | 75.45 | 83.8  |

**Tabel 3.2** Tabel Kriteria

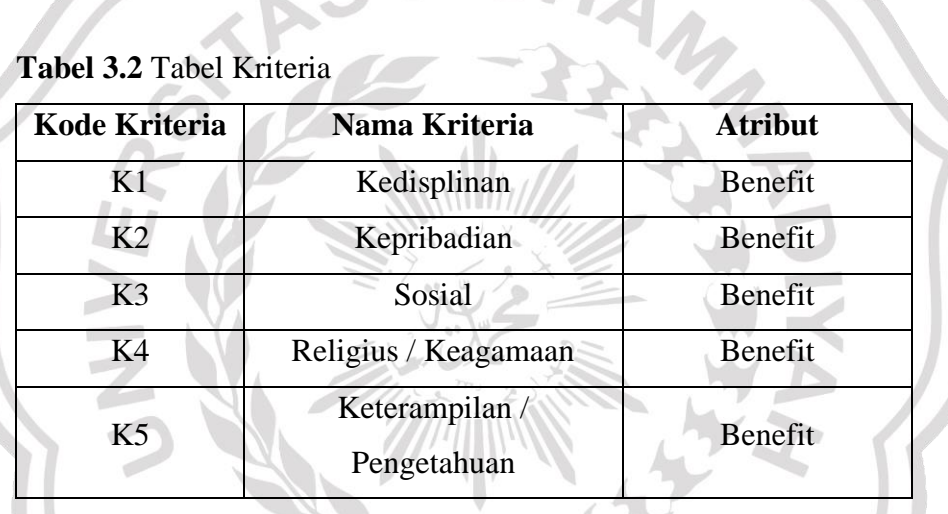

Pada tabel 3.2 tabel kriteria yang digunakan di sekolah MI Darul Ulum Benem memiliki 5 (lima) kriteria yang digunakan untuk proses penilaian kinerja guru dari tabel tersbut dibutuhkan untuk sebagai persyaratan menggunakan metode ARAS, dalam tabel kriteria menggunakan atribut yaitu benefit. Benefit adalah di mana nilai data yang digunakan semakin besar maka semakin bagus nilainya.

**Tabel 3.3** Tabel Pembobotan Kriteria

| Kode Kriteria | K1 | $\mathbf{K2}$              | K3 | K4   | Κ5   |
|---------------|----|----------------------------|----|------|------|
| <b>Bobot</b>  |    | $0,4567$   0,2567   0,1567 |    | 0.09 | 0.04 |

Dalam penentuan nilai bobot sendiri peniliti menggunakan metode ROC untuk sebagai persyaratan menggunakan metode ARAS, berikut adalah rumus metode ROC.

$$
Wk = \frac{1}{k} \sum_{i=1}^{k} \sum_{j=1}^{k} \left( \frac{1}{i} \right)
$$

Berdasarkan rumus di atas maka perhitungan pembobotan adalah sebagai berikut :

$$
Cr1 \ge Cr2 \ge Cr3 \ge \dots
$$
 
$$
Cn; \, maka, \, W1 \ge W2 \ge W3 \ge \dots Wn
$$

1. Pembobotan Kedisplinan (B1)

$$
B1 = \frac{1 + \frac{1}{2} + \frac{1}{3} + \frac{1}{4} + \frac{1}{5}}{5} = \frac{2.333}{5} = 0.4567
$$

2. Pembobotan Kepribadian (B2)

B2 = 
$$
\frac{0 + \frac{1}{2} + \frac{1}{3} + \frac{1}{4} + \frac{1}{5}}{5} = \frac{1.283}{5} = 0.2567
$$

3. Pembobotan Sosial (B3)

$$
B3 = \frac{0+0+\frac{1}{3}+\frac{1}{4}+\frac{1}{5}}{5} = \frac{0.783}{5} = 0.156
$$

4. Pembobotan Religius / Keagamaan (B4)

$$
B4 = \frac{0+0+0+\frac{1}{4}+\frac{1}{5}}{5} = \frac{0.45}{5} = 0.09
$$

5. Pembobotan Keterampilan / Pengetahuan (B5)

$$
B5 = \frac{0+0+0+0+\frac{1}{5}}{5} = \frac{0.2}{5} = 0.04
$$

Dari perhitungan metode ROC di atas maka bisa dilihat hasil nilai bobot kriteria yaitu B1 = 0,4567, B2 = 0,2567, B3 = 0,1567, B4 = 0,09 dan  $B5 = 0,04.$ 

### **3.3.2 Contoh Perhitungan Metode ARAS**

Secara umum metode ARAS memiliki lima tahap yaitu pembentukan *decision making matriks*, penormalisasian matriks keputusan untuk semua

kriteria, menentukan bobot matriks yang sudah di normalisasikan, menentukan nilai fungsi optimalisasi dan menentukan peringkat tertinggi dari alternatif. Pada perhitungan ini menggunakan data dari tabel 3.1. Berikut merupakan data penilaian alternatif kinerja guru di MI Darul Ulum Benem seperti pada tabel 3.4.

| <b>Alternatif</b> | K1    | K <sub>2</sub> | K3    | K <sub>4</sub> | K5    |
|-------------------|-------|----------------|-------|----------------|-------|
| A1                | 85,23 | 80             | 90,6  | 86,29          | 78,5  |
| A2                | 72,5  | 79             | 84,23 | 76,6           | 85,5  |
| A3                | 95,5  | 70,45          | 73    | 84,23          | 94,45 |
| A <sup>4</sup>    | 75    | 81,65          | 86,68 | 76,42          | 100   |
| A <sub>5</sub>    | 82,12 | 79,54          | 95,32 | 87,45          | 75    |
| A6                | 83,2  | 89,43          | 65,7  | 65,6           | 81    |
| A7                | 70    | 90,4           | 83,2  | 100            | 95    |
| A8                | 94,6  | 79,32          | 76,41 | 74,5           | 81,5  |
| A9                | 75,3  | 89,5           | 93,65 | 100            | 78,8  |
| A10               | 89,5  | 70             | 65    | 84,2           | 100   |
| A11               | 78,5  | 83,25          | 77,25 | 92,5           | 70    |
| A12               | 90    | 82,5           | 91,42 | 87,5           | 80,5  |
| A13               | 76    | 81             | 84,23 | 100            | 78,24 |
| A14               | 79,4  | 98             | 73    | 81,2           | 96,4  |
| A15               | 80    | 81,65          | 86,1  | 100            | 76,4  |
| A16               | 71,5  | 84,2           | 78,25 | 87,45          | 96,4  |
| A17               | 76,42 | 89,5           | 72,7  | 70             | 83,7  |
| A18               | 89,5  | 90             | 83,2  | 100            | 72,5  |
| A19               | 86    | 85             | 77    | 72             | 82    |
| A20               | 94,5  | 95             | 93,65 | 75,45          | 83,8  |
|                   |       |                |       |                |       |

**Tabel 3.4** Tabel Data Penilaian Kinerja Guru di MI Darul Ulum

### **Langkah 1**

Normalisasi matrik untuk semua nilai kriteria*,* karena atribut yang digunakan dalam penelitian ini adalah benefit maka harus mengambil nilai tertinggi dari tabel di atas, yaitu K1 = 95,5, K2 = 98, K3 = 95,32, K4 = 100 dan K5 = 100, di bawah ini adalah contoh perhitungan Normlisasi matrik untuk semua nilai kriteria.

$$
K1_1 = \frac{85,23}{1740,27} = 0,049 \quad K2_1 = \frac{80}{1777,39} = 0,045
$$
\n
$$
K3_1 = \frac{90,6}{1725,91} = 0,052 \quad K4_1 = \frac{86,29}{1801,39} = 0,048
$$
\n
$$
K5_1 = \frac{78,5}{1789,69} = 0,044
$$

Berikut hasil normalisasi matrik seperti pada tabel 3.5.

 **Tabel 3.5** Normalisasi Matrik

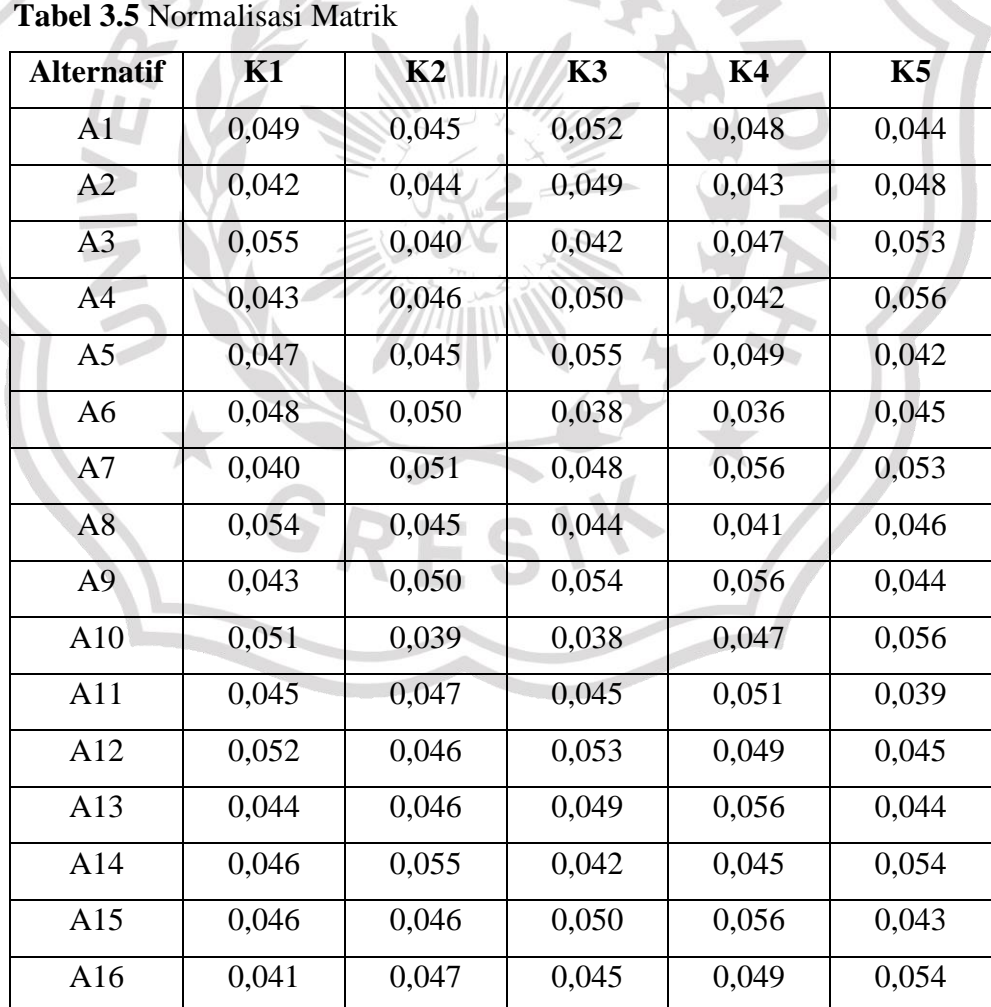

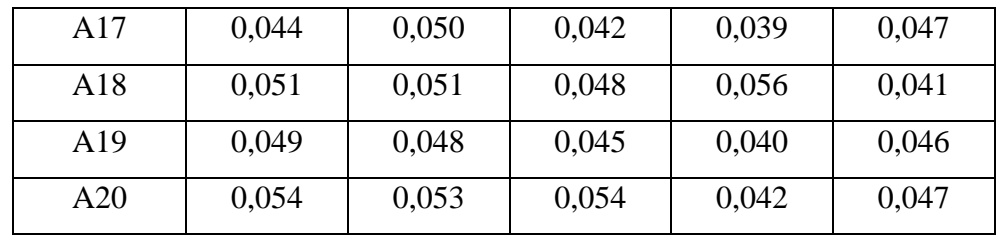

### **Langkah 2**

Normalisasi berdasarkan bobot, di bawah ini adalah contoh normalisasi berdasarkan bobot.

 $K1_1 = 0.049 * 0.4567 = 0.022$   $K2_1 = 0.045 * 0.2567 = 0.012$  $K3_1 = 0.052 * 0.1567 = 0.008$   $K4_1 = 0.048 * 0.09 = 0.004$  $K5_1 = 0.044 * 0.04 = 0.002$ 

Berikut hasil normalisasi bobot seperti pada tabel 3.6.

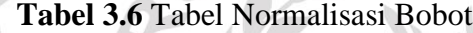

 $\sim$ 

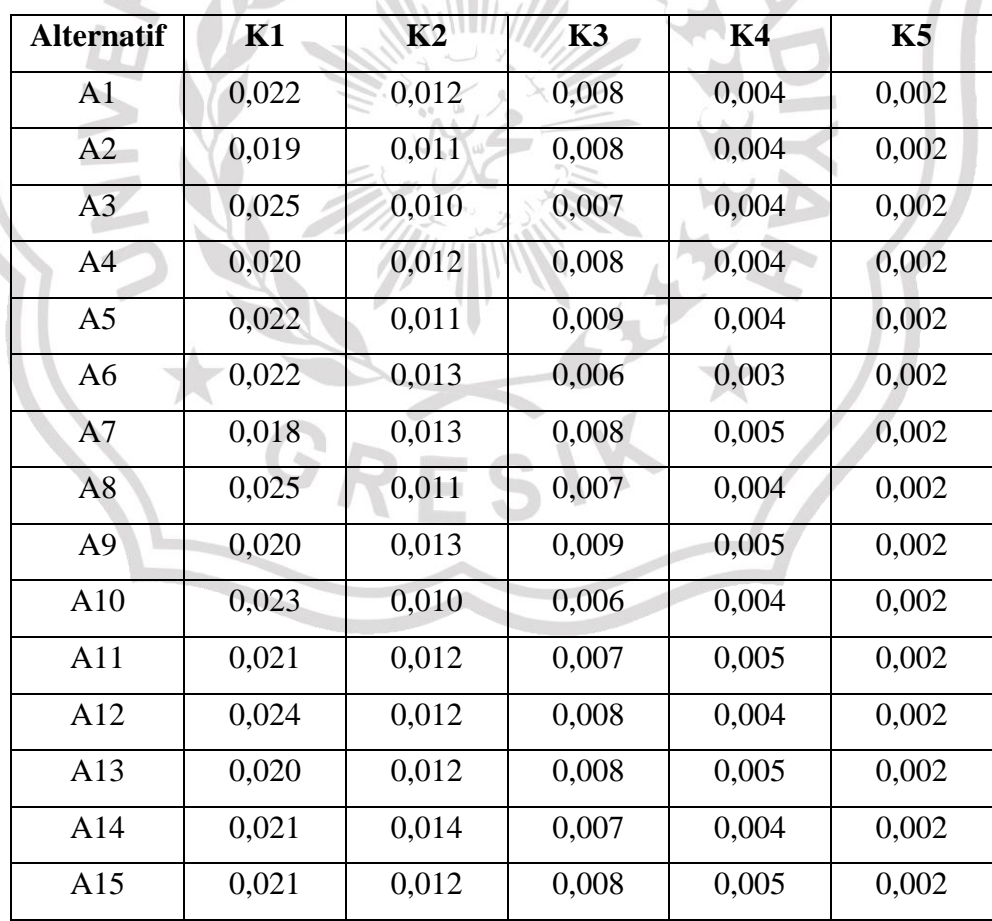

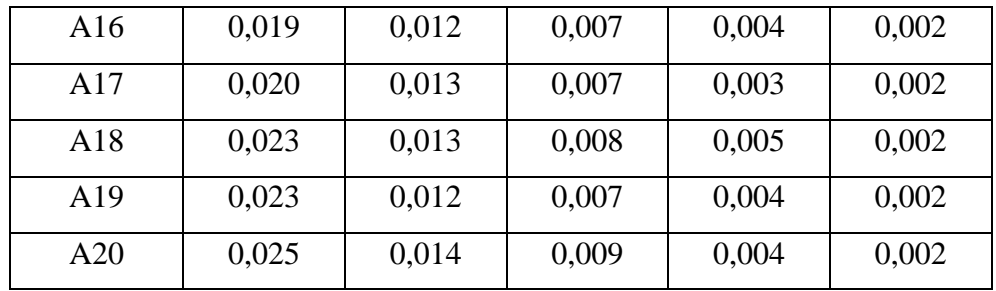

### **Langkah 3**

Menghitung nilai utilitas yang digunakan untuk mencari nilai optimum  $(S<sub>i</sub>)$ , hasil tersebut didapatkan dari menjumlahkan semua baris dari setiap alternatif. **MUH** 

Berikut hasil menghitung nilai utilitas seperti pada tabel 3.7 **Tabel 3.7** Tabel Nilai Optimum (S*i*)

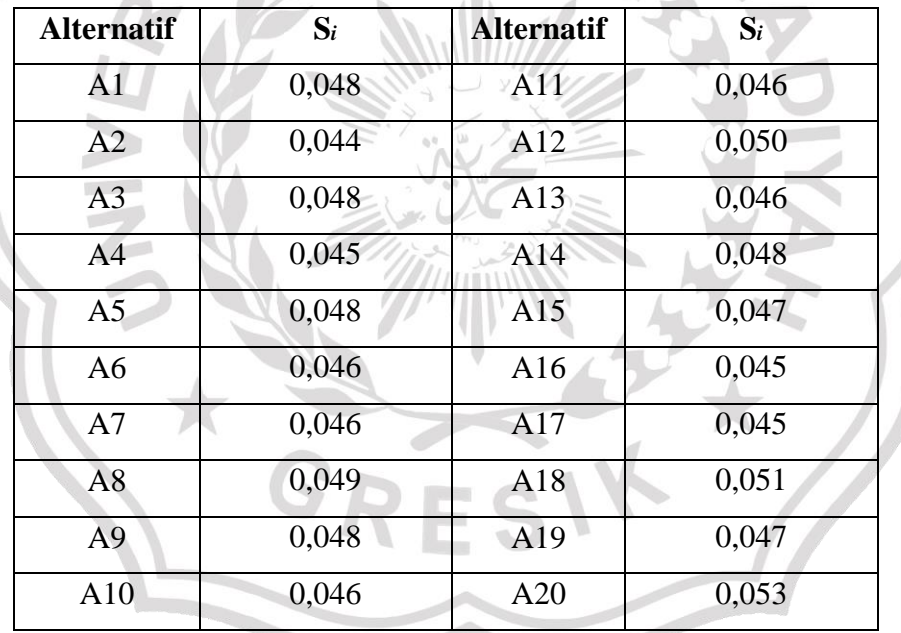

#### **Langkah 4**

Menghitung nilai utilitas yang digunakan untuk mencari nilai derajat utilitas (K*i*), di bawah ini adalah contoh perhitungan nilai derajat utilitas (K*i*).

 $K1_1 = 0.048 / 0.55 = 0.875 K2_1 = 0.048 / 0.044 = 0.909$  $K3_1 = 0.048 / 0.044 = 1.100$   $K4_1 = 0.045 / 0.048 = 0.942$  $K5_1 = 0.048 / 0.045 = 1.052$ 

Berikut hasil nilai utilitas (K*i*) seperti pada tabel 3.8.

| <b>Alternatif</b> | $\mathbf{K}_i$ | <b>Alternatif</b> | $\mathbf{K}_i$ |
|-------------------|----------------|-------------------|----------------|
| A <sub>1</sub>    | 0,875          | A11               | 0,832          |
| A2                | 0,795          | A12               | 0,908          |
| A <sub>3</sub>    | 0,874          | A13               | 0,835          |
| A <sub>4</sub>    | 0,824          | A14               | 0,868          |
| A <sub>5</sub>    | 0,866          | A15               | 0,859          |
| A <sub>6</sub>    | 0,831          | A16               | 0,809          |
| A7                | 0,837          | A17               | 0,816          |
| A8                | 0,885          | A18               | 0,919          |
| A <sub>9</sub>    | 0,870          | A19               | 0,858          |
| A10<br>.          | 0,834          | A20               | 0,956          |

**Tabel 3.8** Tabel Nilai Utilitas (K*i*)

# **Langkah 5**

Menentukan peringkat dari setiap alterntif. Berikut adalah hasil perankingan dari setiap alternatif seperti pada tabel 3.9.

**Tabel 3.9** Tabel Hasil Peringkat Dari Setiap Alternatif

| <b>Alternatif</b> | <b>Rank</b> | <b>Alternatif</b> | <b>Rank</b>    |
|-------------------|-------------|-------------------|----------------|
| A <sub>1</sub>    | 5           | A11               | 15             |
| A2                | 20          | A12               | 3              |
| A <sub>3</sub>    | 6           | A13               | 13             |
| A <sub>4</sub>    | 17          | A14               | 8              |
| A <sub>5</sub>    | 9           | A15               | 10             |
| A <sub>6</sub>    | 16          | A16               | 19             |
| A7                | 12          | A17               | 18             |
| A <sub>8</sub>    | 4           | A18               | $\overline{2}$ |
| A <sup>9</sup>    | 7           | A19               | 11             |

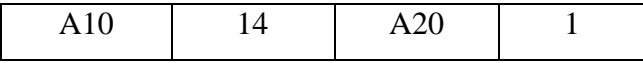

Dari tabel 3.7 yang merupakan proses perhitungan dengan menggunakan metode ARAS yang bisa dapat disimpulkan bahwa kepala sekolah nanti akan memilih guru dari peringkat guru dari 1 sampai 5.

#### **3.4. Analisis Kebutuhan Fungsional**

Dari gambaran dalam pembuatan sistem, dapat diketahui kebutuhan fungsional untuk penilaian kinerja guru yaitu :

- 1. Sistem bisa melakukan *login* berdasarkan hak akses *user*.
- 2. Sistem dapat melakukan menambahkan data guru dan nilai untuk beberpa periode.
- 3. Sistem dapat melihat hasil ranking dari setiap guru.

#### **3.5. Perancangan Sistem**

Berdasarkan dari analisis permasalahan di atas, maka ditahap berikutnya diperlukan sebuah perancangan sistem. Pada tahap ini terdapat aktifitas pendifinisan kebutuhan-kebutuhan fungsional dan persiapan untuk merancang pembuatan sistem sampai implementasi dari sistem.

### **3.5.1 Diagram Konteks**

Diagram konteks (Context Diagram) sistem pendukung keputusan berfungsi sebagai gambaran hubungan antara entitas luar, masukan dan keluaran sistem bertujuan untuk memecahkan masalah secara terstruktur.

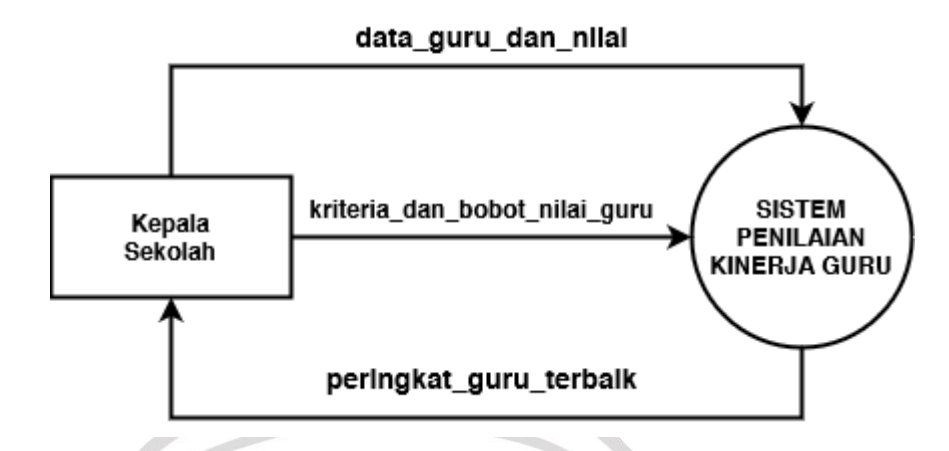

**Gambar 3.3** Diagram Konteks SPK Penilaian Kinerja Guru Terbaik MI Darul Ulum Benem

W.

Keterangan **gambar 3.3** adalah sebagai berikut :

- a. Kepala Sekolah yaitu yang berwewenang menginputkan data guru MI Darul Ulum Benem ataupun koordinator yang ditunjuk secara langsung oleh kepalas sekolah berupa kriteria-kriteria penilaian dan nilai bobot kriteria dalam sistem.
- b. Sistem Pendukung Keputusan rekomendasi pemilihan kinerja guru terbaik kepada kepala sekolah atau koordinator untuk menampilkan hasil perhitungan nilai dan hasil perankingan kinerja guru terbaik.

### **3.5.2 Diagram Berjenjang**

Diagram berjenjang merupakan penggunaan awal dalam menggambarkan Data Flow Diagram ke level-level lebih bawah lagi. Diagram berjenjang pada pengambilan keputusan dengan metode Additive Ratio Assesment (ARAS) untuk merekomendasikan guru terbaik MI Darul Ulum Benem dapat dilihat pada gambar 3.4.

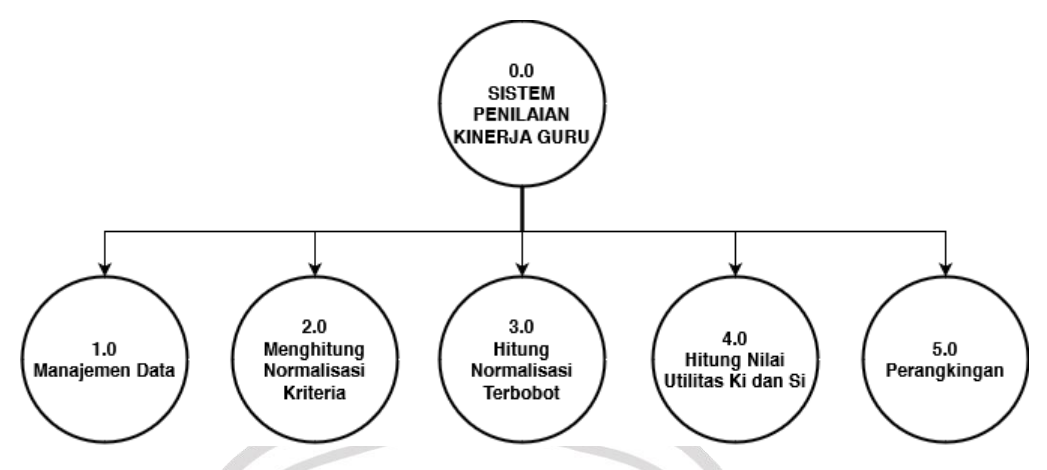

**Gambar 3.4** Diagram Berjenjang SPK. Penilaian Kinerja Guru Terbaik MI Darul Ulum Benem

Keterangan **gambar 3.4** diagram berjenjang adalah sebagai berikut :

- 1. Top Level : Sistem Penilaian Kinerja Guru Terbaik MI Darul Ulum Benem
- 2. Level 0 : Merupakan hasil *break down* dari dari keseluruhan proses top level SPK. Rekomendasi Penilaian Kinerja Guru Terbaik yang dibagi menjadi beberapa sub proses yaitu:
	- 1.0 Manajemen Data
	- 2.0 Menghitung Normalisasi Kriteria
	- 3.0 Hitung Normalisasi Terbobot
	- 4.0 Hitung Nilai Utilitas Ki dan Si
	- 5.0 Perankingan

### **3.5.3 DFD Level 0**

Penggunaan DFD Level 0 digunakan untuk menggambarkan diagram fisik maupun diagram logis aliran data yang terjadi dalam suatu sistem. *Top-down partitioning* merupakan sebutan dari hasil pengembangan dari *Context Diagram* kedalam komponen yang lebih detail.

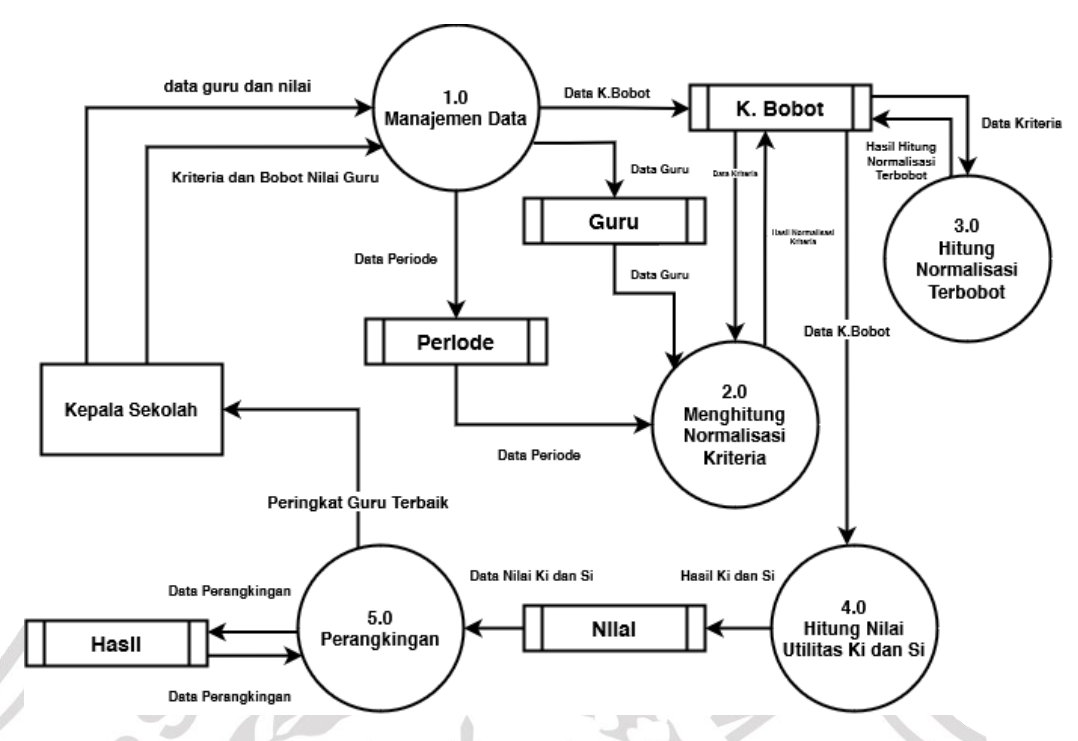

**Gambar 3.5** Diagram Alir Data Level 0 SPK Penilaian Kinerja Guru Terbaik MI Darul Ulum Benem

Pada Gambar 3.5. dijelaskan tentang *Data Flow Diagram* (DFD) sistem pendukung keputusan penentuan lulusan siswa terbaik dengan Metode *Additive Ratio Assesment* (ARAS) dengan proses sebagai berikut :

- 1. Proses manajemen data yaitu proses dari data siswa yang akan menjadi kandidat sebagai penilaian kinerja guru terbaik MI Darul Ulum Benem. Pertama Kepala Sekolah atau koordinator akan memasukkan data guru yang nantinya akan tersimpan dalam tabel guru. Kedua Kepala sekolah atau koordinator juga memasukkan data kriteria nilai yang akan dihitung. Selanjutnya Kepala sekolah atau koordinator memasukkan data periode.
- 2. Proses perhitungan aras. Kepala sekolah atau koordinator akan memasukkan kriteria dan data tersebut akan masuk pada proses perhitungan aras untuk dinormalisasikan sesuai dengan jenis kriteria, nilai yang telah ditentukan kemudian data siswa yang telah diletakkan oleh kepala sekolah pada tabel guru akan diolah di proses ini. Setelah itu proses perhitungan aras bobot kriteria akan dikalikan dengan nilai yang

telah di normalisasikan. Selanjutnya data akan dihitung Nilai Utilitas Ki dan Si. Setelah didapatkan hasil perhitungan akhir akan diletakkan pada tabel hasil kemudian sistem akan memberikan rekomendasi guru terbaik ke kepala sekolah bedasarkan peringkat 1-10.

#### **3.5.4 Acivity Diagram**

Secara grafis digunakan untuk menggambarkan rangkaian aliran aktivitas baik proses bisnis. Activity diagram secara grafis digunakan untuk menggambarkan rangkaian aliran aktifitas baik proses bisnis .

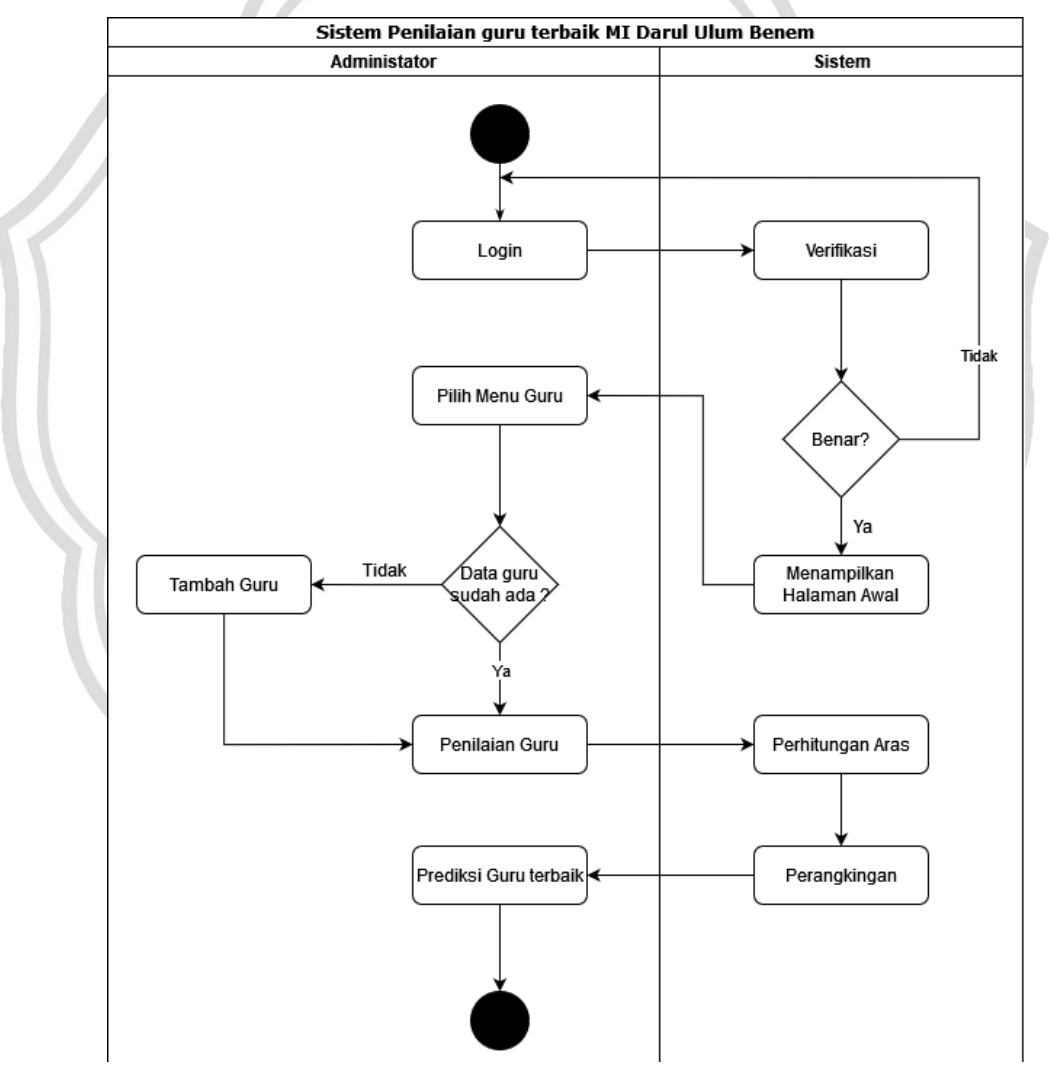

**Gambar 3.6** Acitvity Diagram SPK Penilaian Kinerja Guru Terbaik MI Darul Ulum Benem

#### **3.6. Perancangan Basis Data**

Perancangan *Database* merupakan hal yang penting dalam pembuatan sebuah sistem pendukung keputusan, di mana terdapat struktur tabel utama dan pendukung berserta relasi tabel yang akan menghubungkan tabel yang satu dengan tabel lainnya. Berikut adalah struktur tabel dari basis data dan *Entity Relationship Diagram (ERD)* yang digunakan dalam proses pembuatan SPK.

#### **3.6.1 Struktur Tabel**

Struktur tabel merupakan susunan dari table yang digunakan dalam basis data dan memuat nama tabel, isi table, primary key serta foreign key dari tabel tersebut. Tabel–tabel yang digunakan adalah sebagai berikut:

#### **a. Tabel** *User*

Tabel ini digunakan untuk menyimpan data kepala sekolah atau pengguna yang mengolah data sistem pemilihan guru terbaik.

| <b>Nama</b><br><b>Field</b> | <b>Tipe Data</b> | <b>Ukuran</b><br>$\eta_1 \, \eta_2$ | Keterangan  |
|-----------------------------|------------------|-------------------------------------|-------------|
| id_user                     | bigint           |                                     | primary key |
| username                    | varchar          | 255                                 |             |
| password                    | varchar          | 255                                 |             |
| name                        | varchar          | 255                                 |             |

**Tabel 3.10** Tabel Data User

#### **b. Tabel Data Guru**

Tabel ini digunakan untuk menyimpan data guru berupa nama dan golongan sesuai dengan unit masing masing.

ESI

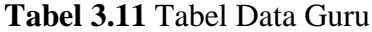

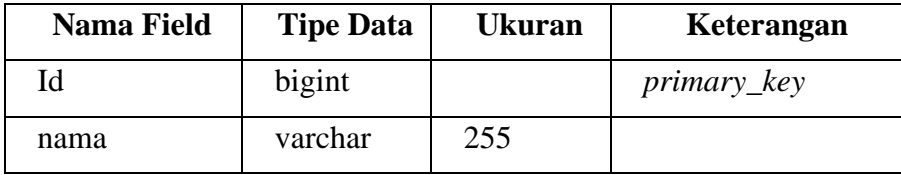

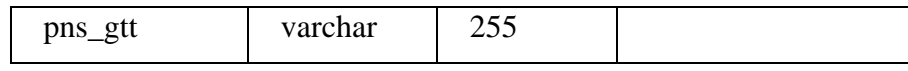

### **c. Tabel Kriteria**

Tabel ini digunakan untuk menyimpan data bobot kriteria-kiteria.

### **Tabel 3.12** Tabel Data Kriteria

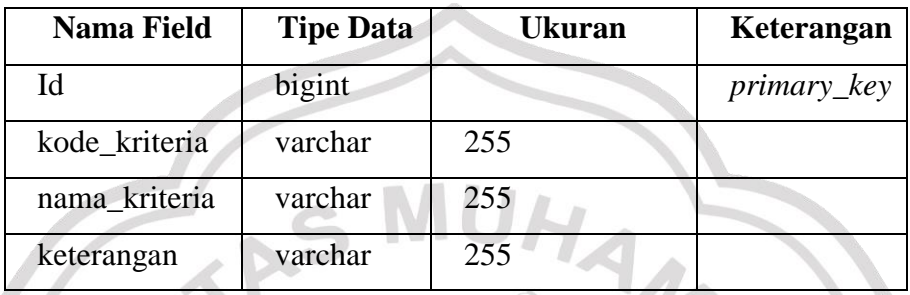

# **d. Tabel Periode**

Ш

Tabel ini digunakan untuk menyimpan data periode.

# **Tabel 3.13** Tabel Data Periode

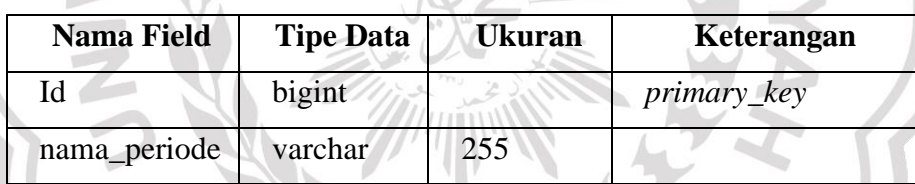

### **e. Tabel Nilai**

Tabel ini digunakan untuk menyimpan data nilai.

### **Tabel 3.14** Tabel Data Nilai

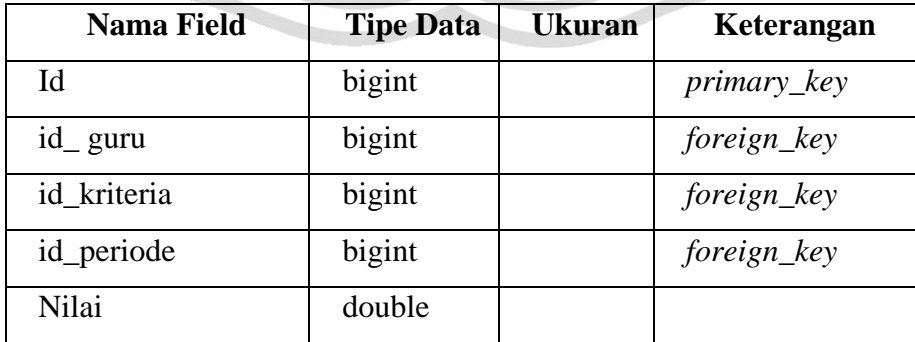

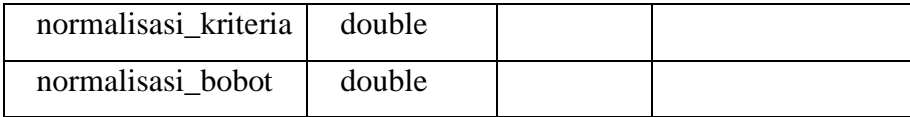

### **f. Tabel Kriteria Bobot**

Tabel ini digunakan untuk menyimpan data bobot dari kriteria kriteria.

**Tabel 3.15** Tabel Kriteria Bobot

| <b>Nama Field</b> | <b>Tipe Data</b> | Ukuran | Keterangan  |
|-------------------|------------------|--------|-------------|
| Id                | bigint           |        | primary_key |
| nilai_roc         | double           |        |             |
| nilai_bobot       | double           |        |             |
| id_kriteria       | bigint           |        | foreign_key |

# **g. Tabel Hasil**

Tabel ini digunakan untuk menyimpan data hasil dari nilai nilai yang sudah dihitung.

### **Tabel 3.16** Tabel Data Hasil

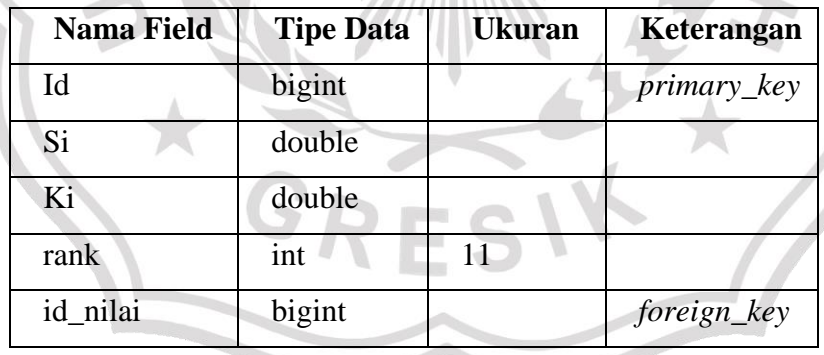

### **3.6.2** *Entity Relationship Diagram*

*Entity Relationship Diagram* (ERD) merupakan suatu model yang menjelaskan hubungan antar data tabel dalam basis data berdasarkan objekobjek dasar data yang mempunyai hubungan antar relasi. ERD memodelkan struktur data tabel dan hubungan antar tabel, untuk menggambarkannya digunakan beberapa notasi dan simbol. Berikut adalah gambar ERD dari

sistem pendukung keputusan rekomendasi pemilihan kinerja guru terbaik terdapat pada **gambar 3.7**.

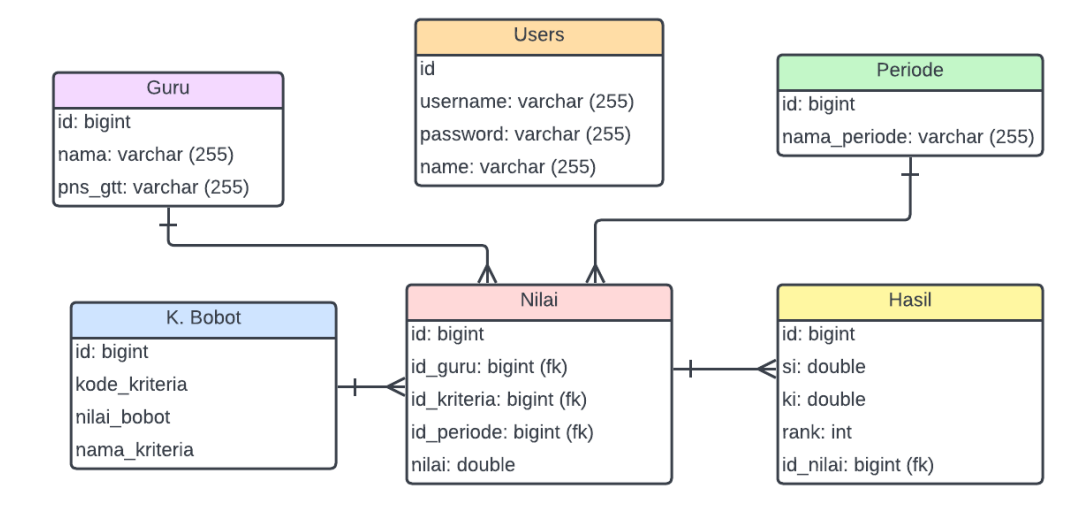

**Gambar 3.7** *Entity Relationship Diagram* (ERD) SPK pemilihan Kinerja Guru Terbaik MI Darul Ulum Benem

### **3.7. Perancangan Antar Muka**

### **3.7.1 Halaman Antarmuka Login**

Halaman Antarmuka login digunakan untuk masuk kedalam sistem penentuan guru terbaik MI Darul Ulum Benem, dengan memasukkan username dan password. Antarmuka login sistem penentuan guru terbaik dapat dilihat pada **gambar 3.8.**

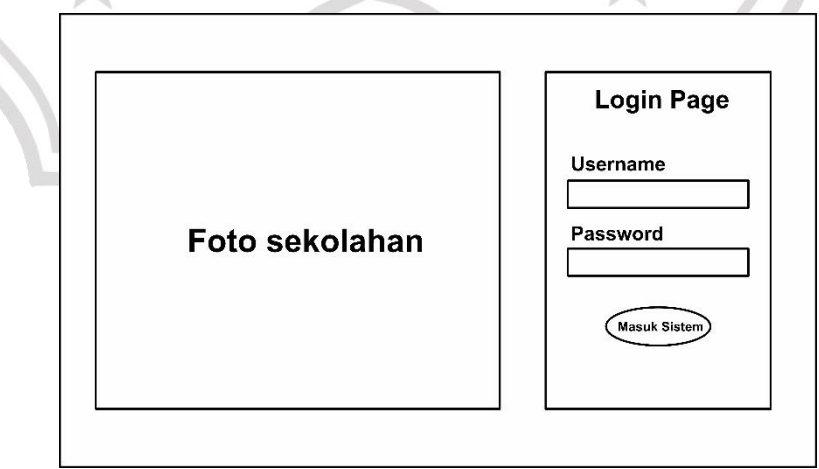

**Gambar 3.8** Halaman Antarmuka Login

### **3.7.2 Halaman Antarmuka Beranda**

Halaman beranda merupakan halaman awal yang muncul saat berhasil *login* ke sistem. Berisikan gambar sekolah, pengenalan sistem dan petunjuk pemakaian Tampilan halaman beranda dapat dilihat pada **gambar 3.9**.

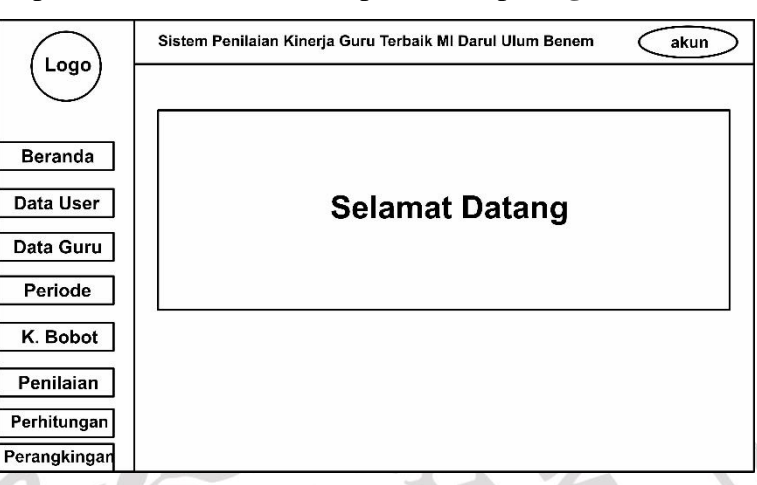

**Gambar 3.9** Halaman Antarmuka Beranda

### **3.7.3 Halaman Antarmuka Data Pengguna**

Halaman data *user* berisi daftar pengguna sistem dan dapat mengedit *user* atau *password* pengguna serta menghapus pengguna. Tampilan halaman data *user* dapat dilihat pada **gambar 3.10**.

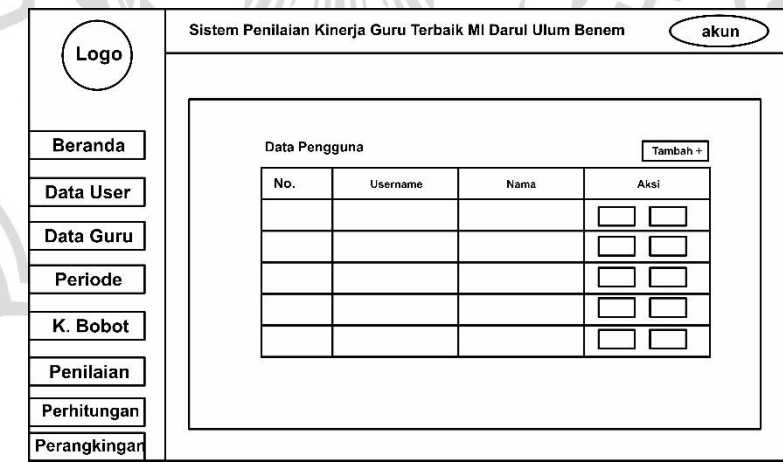

**Gambar 3.10** Halaman Antarmuka Data Pengguna

### **3.7.4 Halaman Antarmuka Data Guru**

Halaman data guru MI Darul Ulum Benem berisi data nama dan keterangan pns atau gtt yang digunakan dalam penilaian serta dapat mengedit dan menghapus data guru. Tampilan halaman data guru ada pada **gambar 3.11**.

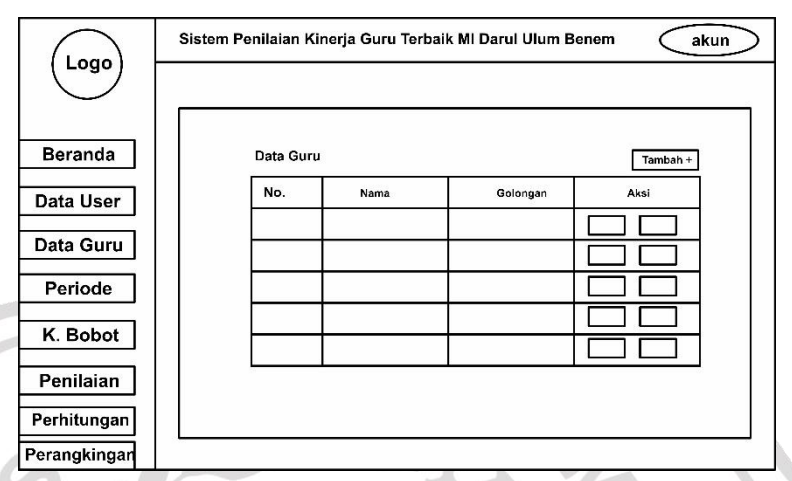

**Gambar 3.11** Halaman Antarmuka Data Guru

### **3.7.5 Halaman Antarmuka Data Periode**

Halaman Antarmuka Periode digunakan untuk mengelola periode penilaian kinerja guru terbaik MI Darul Ulum Benem dapat dilihat pada **gambar 3.12.** *MITTHINA* 

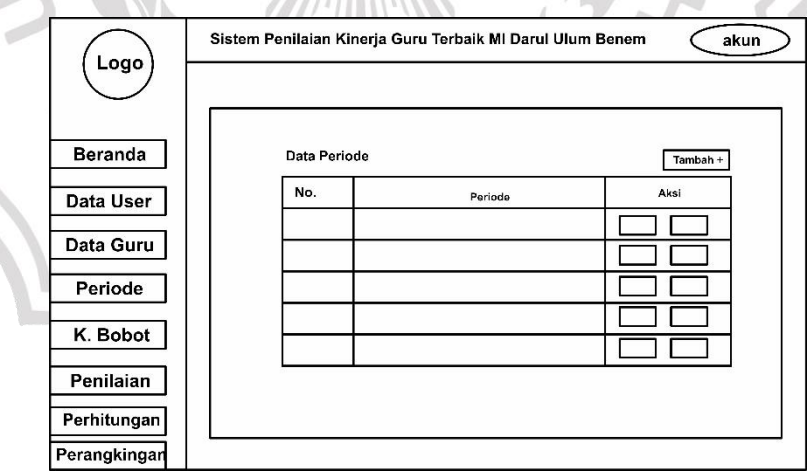

**Gambar 3.12** Halaman Antarmuka Data Periode

### **3.7.6 Halaman Antarmuka Data Kriteria dan Bobot**

Halaman Antarmuka kriteria pada sistem digunakan untuk memasukkan kriteria yang akan digunakan sebagai perhitungan guru terbaik. Antarmuka data kriteria berserta nilai bobot dalam sistem penentuan lulusan guru Terbaik dapat dilihat pada **gambar 3.13.**

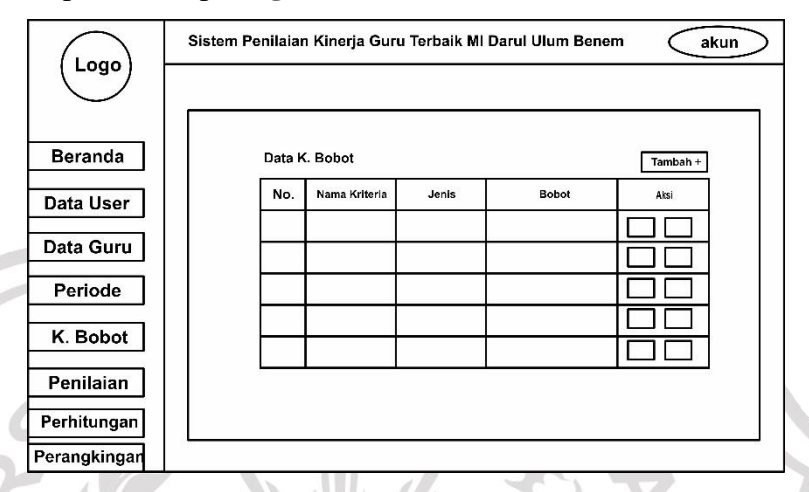

**Gambar 3.13** Halaman Antarmuka Data Kriteria dan Bobot

### **3.7.7 Halaman Antarmuka Perhitungan Bobot dan Nilai Optimum**

Antarmuka penilaian digunakan untuk perhitungan bobot dan nilai optimum. Antarmuka penilaian bobo dan nilai optimum dalam sistem pemilihan guru terbaik dapat dilihat pada **gambar 3.14.**

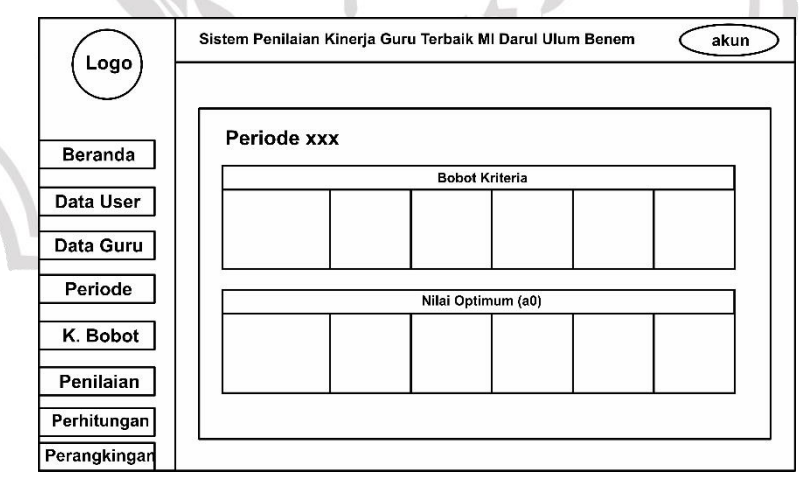

**Gambar 3.14** Halaman Antarmuka Perhitungan bobot dan Nilai

Optimum

#### **3.7.8 Halaman Antarmuka Perhitungan Normalisasi Bobot**

Antarmuka penilaian digunakan untuk perhitungan normalilasi bobot. Antarmuka normalisasi bobot dalam sistem pemilihan guru terbaik dapat dilihat pada **gambar 3.15.**

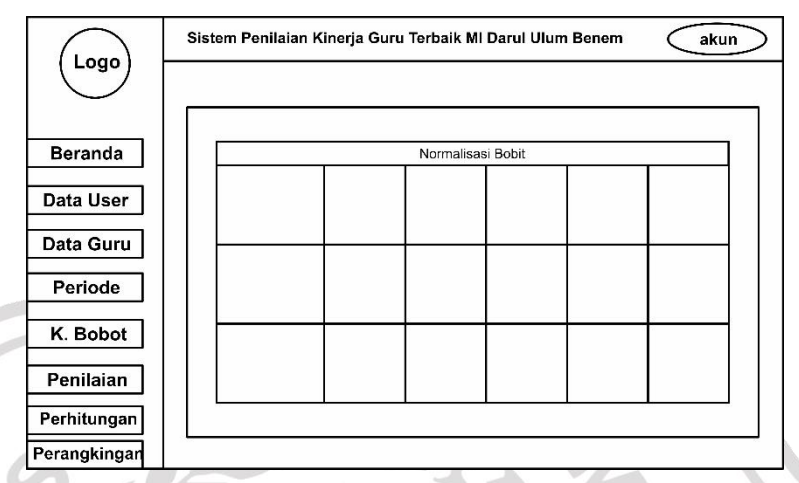

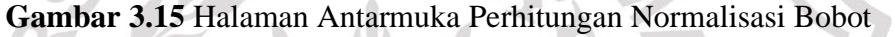

### **3.7.9 Halaman Antarmuka Perhitungan Ki dan Si**

Antarmuka penilaian digunakan untuk perhitungan nilai ki dan si. Antarmuka perhitungan nilai ki dan si dalam sistem pemilihan guru terbaik dapat dilihat pada **gambar 3.16.**

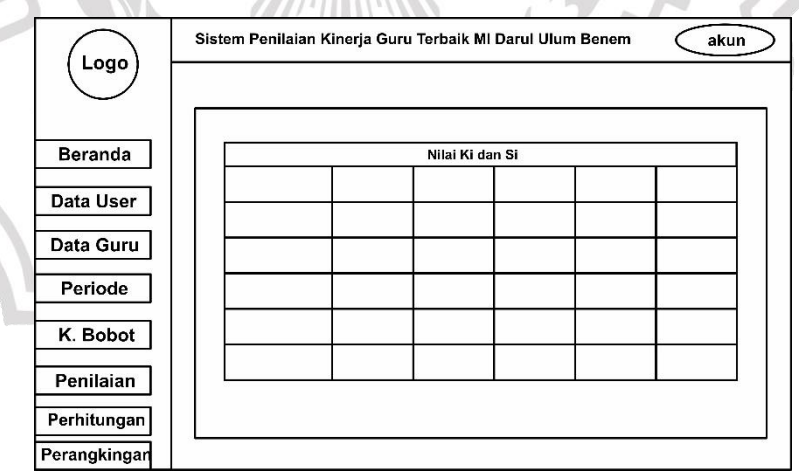

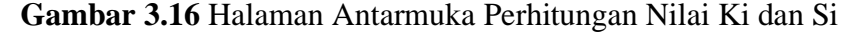

#### **3.7.10 Halaman Antarmuka Hasil Perankingan**

Halaman Antarmuka Hasil Perankingan digunakan untuk meranking nilai guru berdasarkan kriteria untuk ditemukan nilai tertinggi sebagai guru terbaik.Antarmuka perankingan sistem penentuan guru Terbaik dapat dilihat pada **gambar 3.17.**

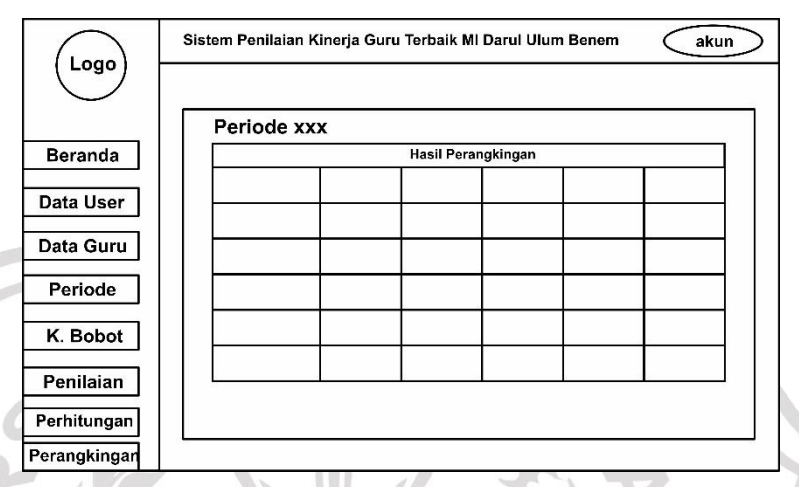

**Gambar 3.17** Halaman Antarmuka Hasil Perankingan

### **3.7.11 Halaman Antarmuka Hasil Rekomendasi**

Halaman Antarmuka Hasil Rekomendasi digunakan untuk meranking nilai guru untuk ditemukan nilai tertinggi sebagai 10 guru terbaik dan diranking dari rank 1-10. Antarmuka Hasil Rekomendasi sistem penentuan guru Terbaik dapat dilihat pada **gambar 3.18.**

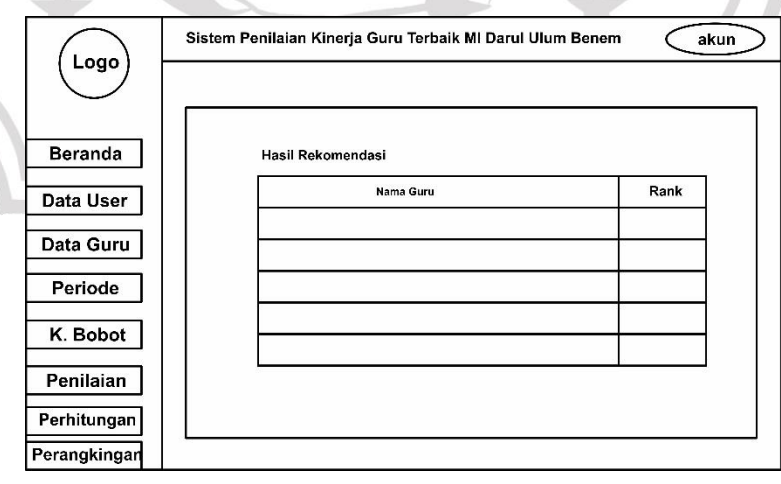

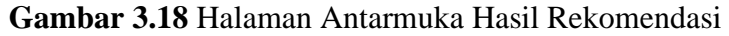

#### **3.8. Spesifikasi dan Skenario Pengujian Sistem**

### **3.8.1. Akurasi**

Pengujian sistem penilaian kinerja guru MI Darul Ulum Benem menggunakan metode *confusion matrix*. Pengujian ini akan menghitung nilai *accuracy*, *precision*, *recall*, dan *error* pada data uji. Confusion matrix dapat diartikan sebagai suatu alat yang memiliki fungsi untuk melakukan analisis apakah classifier tersebut baik dalam mengenali tuple dari kelas yang berbeda. Nilai dari TruePositive dan True-Negative memberikan informasi ketika classifier dalam melakukan klasifikasi data bernilai benar, sedangkan FalsePositive dan False-Negative memberikan informasi ketika classifier salah dalam melakukan klasifikasi data (Kurniawan, et al., 2019). Data yang diuji adalah ada hasil data yg didapat dari kepala sekolah (koordinator PKG) sesuai pada lampiran I, II, dan III diuji dengan hasil data perhitungan menggunakan sistem dengan menggunakan metode aras. Rumus perhitungan :

$$
Akurasi = \frac{TP + TN}{TP + FP + FN + TN}
$$

Keterangan :

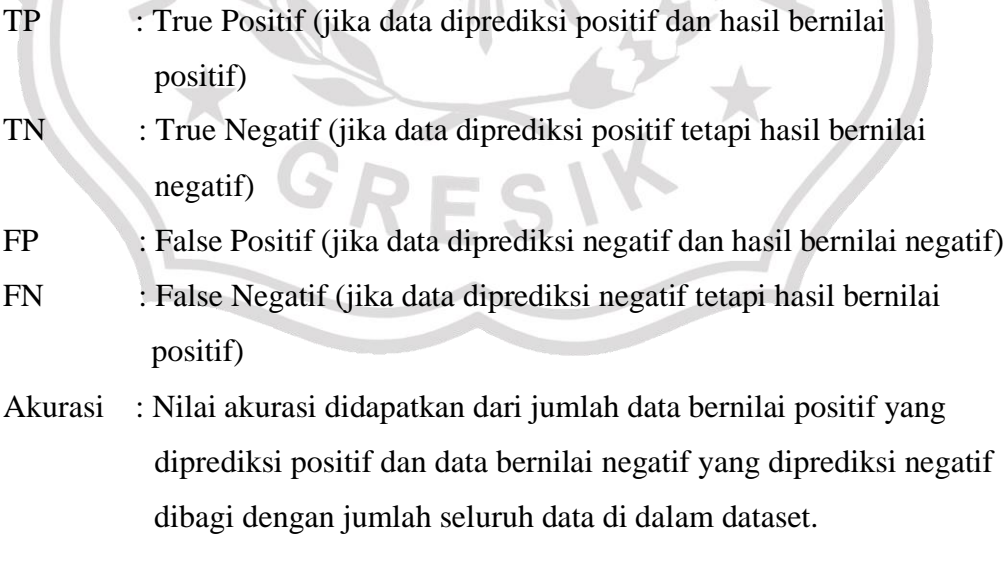

| <b>Akurasi Pengujian Sistem</b>                    |                        |                 |                |                                 |                |                      |                                 |
|----------------------------------------------------|------------------------|-----------------|----------------|---------------------------------|----------------|----------------------|---------------------------------|
| <b>Altern</b><br>atif                              | <b>Si</b>              | Ki              | <b>Rank</b>    | <b>Hasil</b><br><b>Prediksi</b> | <b>Rank</b>    | <b>Hasil</b><br>Real | <b>Hasil</b><br><b>Evaluasi</b> |
|                                                    | 0.061                  |                 |                |                                 |                |                      |                                 |
| A3                                                 | 0.053493<br>073        | 0.882035<br>305 | $\mathbf{1}$   | $\checkmark$                    | $\mathbf{1}$   | $\checkmark$         | <b>TP</b>                       |
| A2                                                 | 0.052023<br>746        | 0.857807<br>903 | $\overline{2}$ | $\checkmark$                    | $\overline{2}$ | $\checkmark$         | TP                              |
| A7                                                 | 0.051715<br>668        | 0.852728<br>072 | 3              |                                 | 5              | $\checkmark$         | <b>TP</b>                       |
| A4                                                 | 0.051681<br>801        | 0.852169<br>653 | $\overline{4}$ |                                 | 8              | $\checkmark$         | TP                              |
| A16                                                | 0.051232<br>054        | 0.844753<br>869 | 5              |                                 | 10             | $\checkmark$         | <b>TP</b>                       |
| A1                                                 | 0.050472<br>011        | 0.832221<br>688 | 6              |                                 | 3              | $\checkmark$         | TP                              |
| A13                                                | 0.050161<br>$\sim$ 206 | 0.827096<br>908 | 7              | $\checkmark$                    | $\overline{4}$ | $\sqrt{2}$           | <b>TP</b>                       |
| A17                                                | 0.049871<br>402        | 0.822318<br>393 | 8              |                                 | 9              | $\checkmark$         | TP                              |
| A18                                                | 0.048653<br>119        | 0.802230<br>384 | 9              |                                 | 14             |                      | <b>FP</b>                       |
| A12                                                | 0.048254<br>165        | 0.795652<br>131 | 10             |                                 | 17             |                      | ${\rm FP}$                      |
| Toble 2.18 Algunesi Depopuison Sistem periode 2020 |                        |                 |                |                                 |                |                      |                                 |

**Table 3.17** Akurasi Pengujian Sistem periode 2019

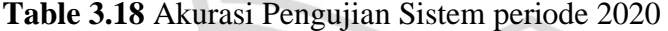

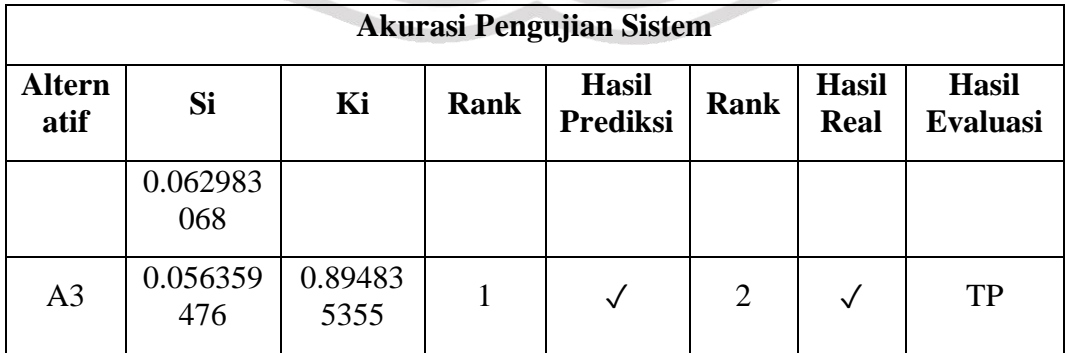

| A19            | 0.053354<br>54  | 0.84712<br>5132 | $\overline{2}$ | $\checkmark$ | 3              | $\checkmark$ | TP        |
|----------------|-----------------|-----------------|----------------|--------------|----------------|--------------|-----------|
| A16            | 0.052446<br>259 | 0.83270<br>4094 | 3              | $\checkmark$ | 6              | $\checkmark$ | TP        |
| A7             | 0.052342<br>119 | 0.83105<br>0646 | $\overline{4}$ | $\checkmark$ | $\overline{4}$ | $\checkmark$ | TP        |
| A20            | 0.050623<br>384 | 0.80376<br>179  | 5              | $\checkmark$ | 11             |              | FP        |
| A <sub>9</sub> | 0.050460<br>365 | 0.80117<br>3502 | 6              |              | 1              | $\checkmark$ | <b>TP</b> |
| A <sub>4</sub> | 0.048560<br>818 | 0.77101<br>3851 |                |              | $\overline{7}$ |              | <b>TP</b> |
| A5             | 0.048371<br>434 | 0.76800<br>6949 | 8              |              | 8              | $\checkmark$ | TP        |
| A2             | 0.048348<br>164 | 0.76763<br>7489 | 9              |              | 5              |              | <b>TP</b> |
| A17            | 0.048108<br>187 | 0.76382<br>7301 | 10             |              | 10             |              | TP        |

**Table 3.19** Akurasi Pengujian Sistem periode 2021

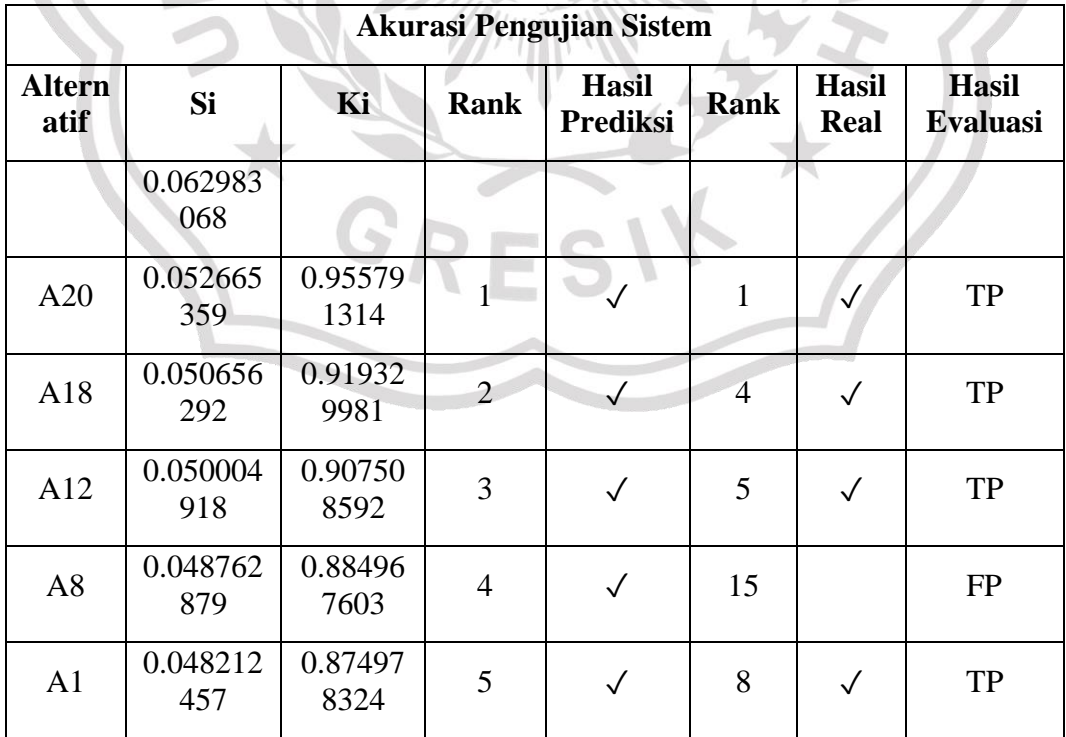

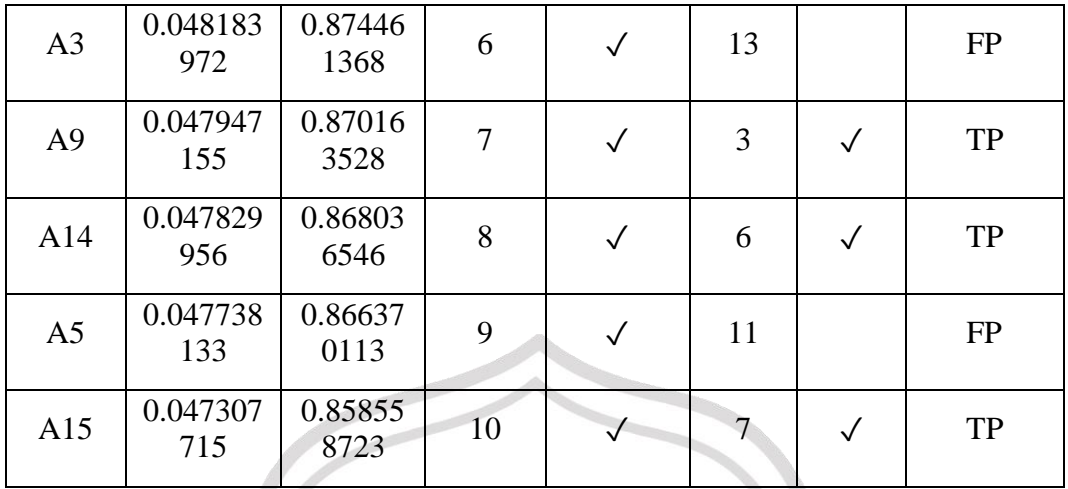

Keterangan :

Hasil Prediksi : Nilai peringkat yang dihasilkan dari perhitungan sistem Hasil Real : Nilai peringkat yang di ambil dari perhitungan manual

MUA

dari Kepala Sekolah.

Tanda Centang : Nilai peringkat tersebut masuk 10 besar perangkingan

baik dari Hasil Prediksi maupun Hasil Real.

Akurasi =  $TP+TN$  $TP + FP + FN + TN$ 

 2019 =  $8 + 0$  $8 + 2 + 0 + 0$ = 8  $\frac{1}{10}$  = 0,8 x 100 = 80 % 2020 =  $9 + 0$  $9 + 1 + 0 + 0$ = 9  $\frac{1}{10}$  = 0,9 x 100 = 90 % 2021 =  $7 + 0$  $\frac{1}{7+3+0+0}$ 7  $\frac{1}{10}$  = 0,7 x 100 = 70 %

**Table 4.4** Akurasi Pengujian Sistem semua periode

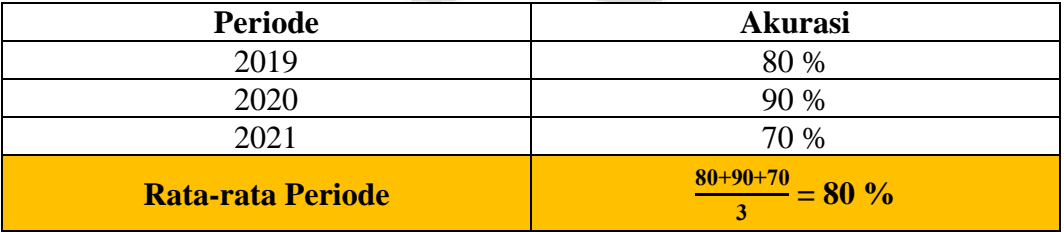

Dari hasil pengujian yang telah dihitung, didapatkan hasil prediksi dari tiap periode total keseluruhan nilai akurasi mendapatkan nilai 80%. Sehingga, nilai akurasi tingkat kebenaran pada pengujian sistem adalah 80% dan Error 20%.

#### **3.8.2. Black Box Testing**

Pengujian Black Box Metode yang digunakan dalam pengujian alpha adalah metode black box yang fokus pada persyaratan fungsional dari perangkat lunak yang dibangun. Berdasarkan rencana pengujian, maka dapat dilakukan pengujian black box pada prototype sistem penilaian kinerja guru terbaik MI darul ulum benem yang dijelaskan pada tabel di bawah ini.

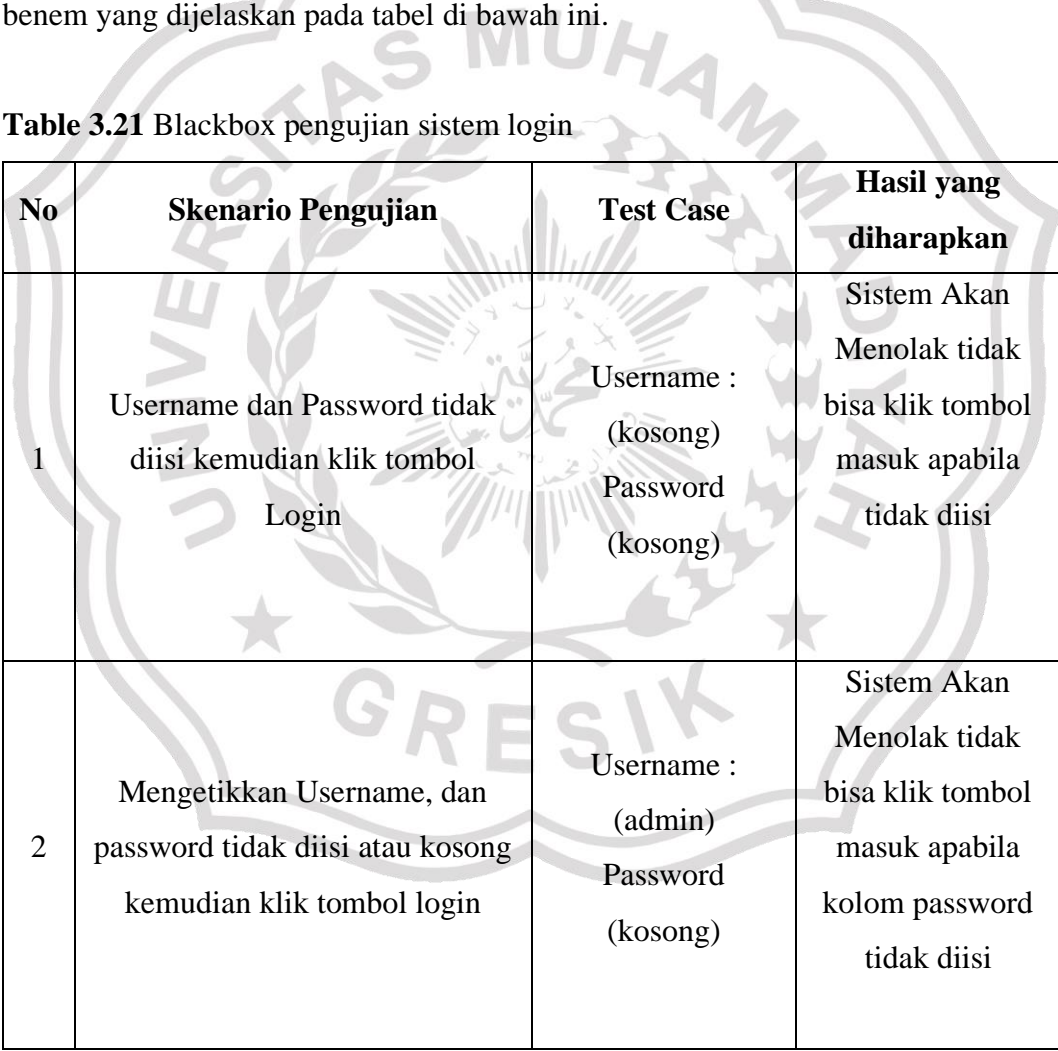

**Table 3.21** Blackbox pengujian sistem login

|                |                                                  |                 | Sistem Akan        |
|----------------|--------------------------------------------------|-----------------|--------------------|
|                |                                                  |                 | Menolak tidak      |
|                | Mengetikkan Password, dan                        | Username:       | bisa klik tombol   |
|                |                                                  |                 |                    |
| 3              | username tidak diisi atau kosong                 | (kosong)        | masuk apabila      |
|                | kemudian klik tombol Login                       | Password: admin | kolom username     |
|                |                                                  |                 | tidak diisi        |
|                |                                                  |                 |                    |
|                |                                                  |                 | <b>Sistem Akan</b> |
|                | Mengetikkan Username dan/atau                    | Username: adm   | Menolak masuk,     |
| $\overline{4}$ | password tidak sesuai, kemudian                  | Password:       | dan akan mereset   |
|                | klik tombol Login                                | adm123          | kolom username     |
|                |                                                  |                 | dan passwordnya    |
|                |                                                  |                 | Sistem menerima    |
|                | Mengetikkan Username dan                         |                 | akses login dan    |
| 5              | password (diisi), kemudian klik                  | Username: admin | kemudian           |
|                | tombol Login                                     | Password: admin | menampilkan        |
|                |                                                  |                 |                    |
|                |                                                  |                 | halaman utama      |
|                |                                                  |                 |                    |
|                | Table 3.22 Blackbox pengujian sistem Kelola User |                 |                    |
|                |                                                  |                 |                    |

**Table 3.22** Blackbox pengujian sistem Kelola User

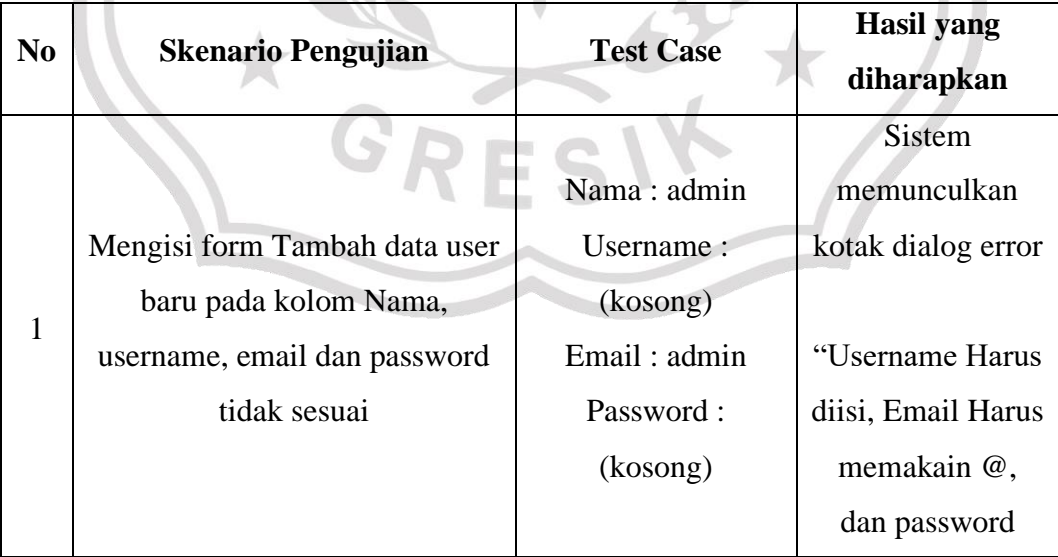

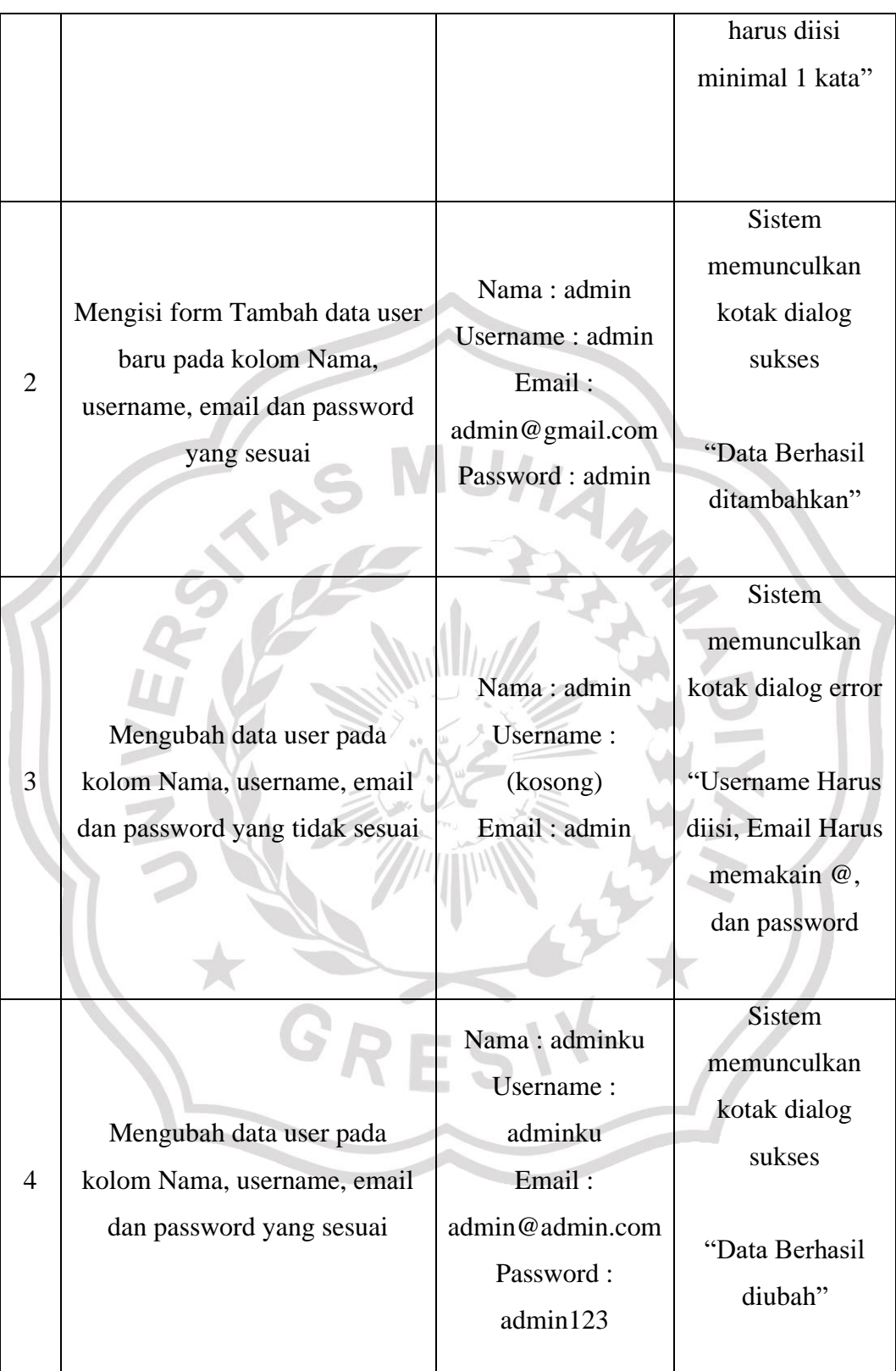

|   |                                |                    | Sistem akan         |
|---|--------------------------------|--------------------|---------------------|
|   |                                |                    | memunculkan         |
|   |                                |                    | dialog konfirmasi   |
|   |                                |                    | "apakah anda        |
|   | Menghapus data user dengan     | Klik tombol hapus  | ingin menghapus     |
| 5 | kilk tombol hapus pada sebelah | pada baris data    | data ini"           |
|   | kanan data user                | yang ingin dihapus | iya<br>Jika<br>maka |
|   |                                |                    | akan<br>muncul      |
|   |                                |                    | dialog<br>sukses    |
|   |                                |                    | "Data<br>berhasil   |
|   |                                |                    | dihapus"            |
|   |                                |                    |                     |

**Table 3.23** Blackbox pengujian sistem Kelola Data guru

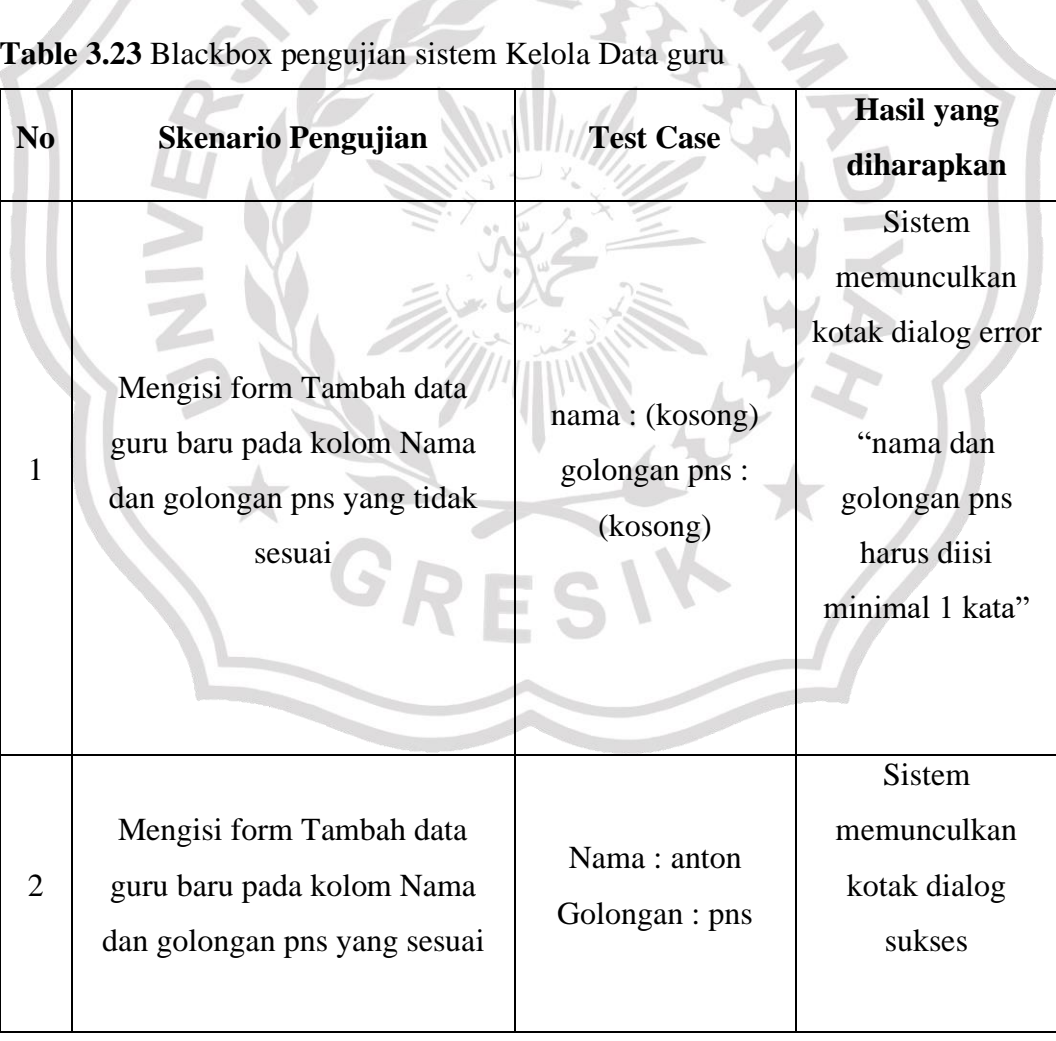

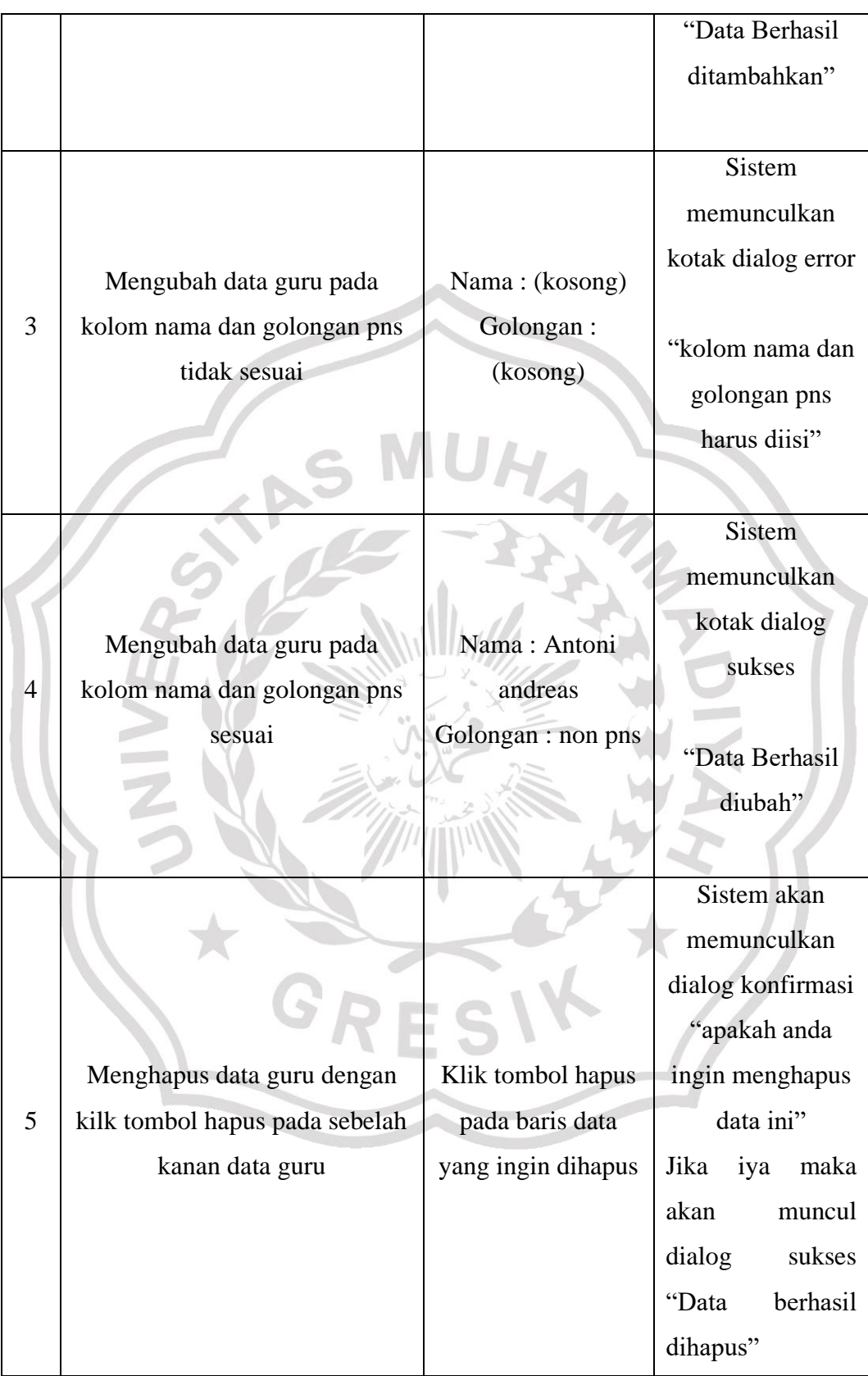

| N <sub>0</sub> | <b>Skenario Pengujian</b>                                                             | <b>Test Case</b>           | <b>Hasil</b> yang                                                                            |
|----------------|---------------------------------------------------------------------------------------|----------------------------|----------------------------------------------------------------------------------------------|
|                |                                                                                       |                            | diharapkan                                                                                   |
|                |                                                                                       |                            | <b>Sistem</b><br>memunculkan<br>kotak dialog error                                           |
| 1              | Mengisi form Tambah data<br>periode baru pada kolom nama<br>periode yang tidak sesuai | nama periode :<br>(kosong) | "nama periode<br>harus diisi"                                                                |
| $\overline{2}$ | Mengisi form Tambah data<br>periode baru pada kolom nama<br>periode yang sesuai       | nama periode :<br>2023     | <b>Sistem</b><br>memunculkan<br>kotak dialog<br>sukses<br>"Data Berhasil<br>ditambahkan"     |
| 3              | Mengubah data periode pada<br>kolom nama periode tidak<br>sesuai                      | Nama periode :<br>(kosong) | <b>Sistem</b><br>memunculkan<br>kotak dialog error<br>"kolom nama<br>periode harus<br>diisi" |
| $\overline{4}$ | Mengubah data periode pada<br>kolom nama periode yang<br>sesuai                       | Nama periode :<br>2022     | Sistem<br>memunculkan                                                                        |

**Table 3.24** Blackbox pengujian sistem Kelola Data Periode

|                                                                     |                               |                    | kotak dialog        |  |  |  |
|---------------------------------------------------------------------|-------------------------------|--------------------|---------------------|--|--|--|
|                                                                     |                               |                    | sukses              |  |  |  |
|                                                                     |                               |                    |                     |  |  |  |
|                                                                     |                               |                    | "Data Berhasil      |  |  |  |
|                                                                     |                               |                    | diubah"             |  |  |  |
|                                                                     |                               |                    |                     |  |  |  |
|                                                                     |                               |                    | Sistem akan         |  |  |  |
|                                                                     |                               |                    | memunculkan         |  |  |  |
|                                                                     |                               |                    | dialog konfirmasi   |  |  |  |
|                                                                     |                               |                    | "apakah anda        |  |  |  |
|                                                                     | Menghapus data periode        | Klik tombol hapus  | ingin menghapus     |  |  |  |
| 5                                                                   | dengan kilk tombol hapus pada | pada baris data    | data ini"           |  |  |  |
|                                                                     | sebelah kanan data periode    | yang ingin dihapus | Jika<br>maka<br>iya |  |  |  |
|                                                                     |                               |                    | akan<br>muncul      |  |  |  |
|                                                                     |                               |                    | dialog<br>sukses    |  |  |  |
|                                                                     |                               |                    | "Data<br>berhasil   |  |  |  |
|                                                                     |                               |                    | dihapus"            |  |  |  |
|                                                                     |                               |                    |                     |  |  |  |
|                                                                     |                               |                    |                     |  |  |  |
| Table 3.25 Blackbox pengujian sistem Kelola Data Kriteria dan Bobot |                               |                    |                     |  |  |  |

**Table 3.25** Blackbox pengujian sistem Kelola Data Kriteria dan Bobot

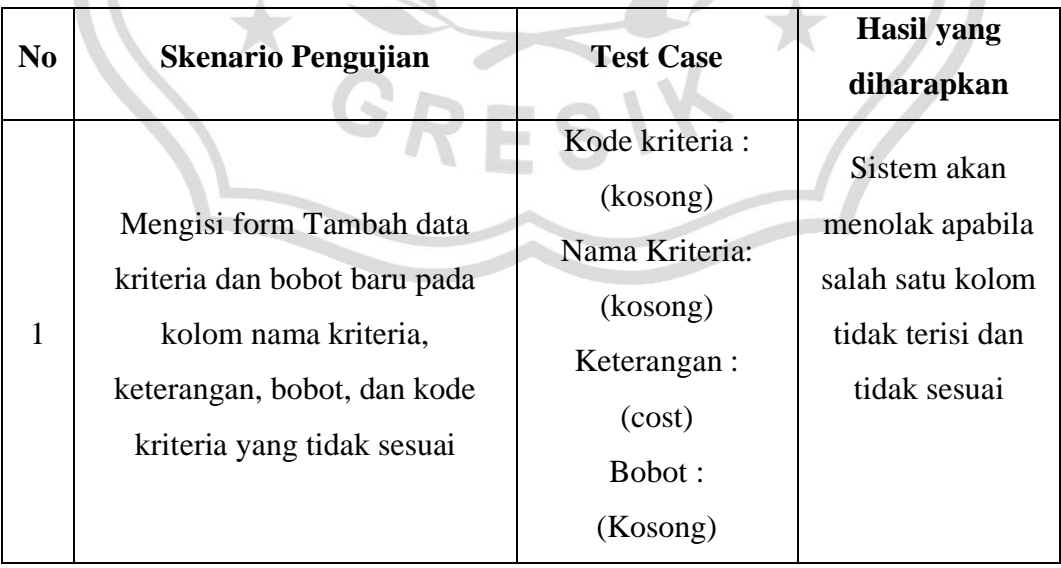

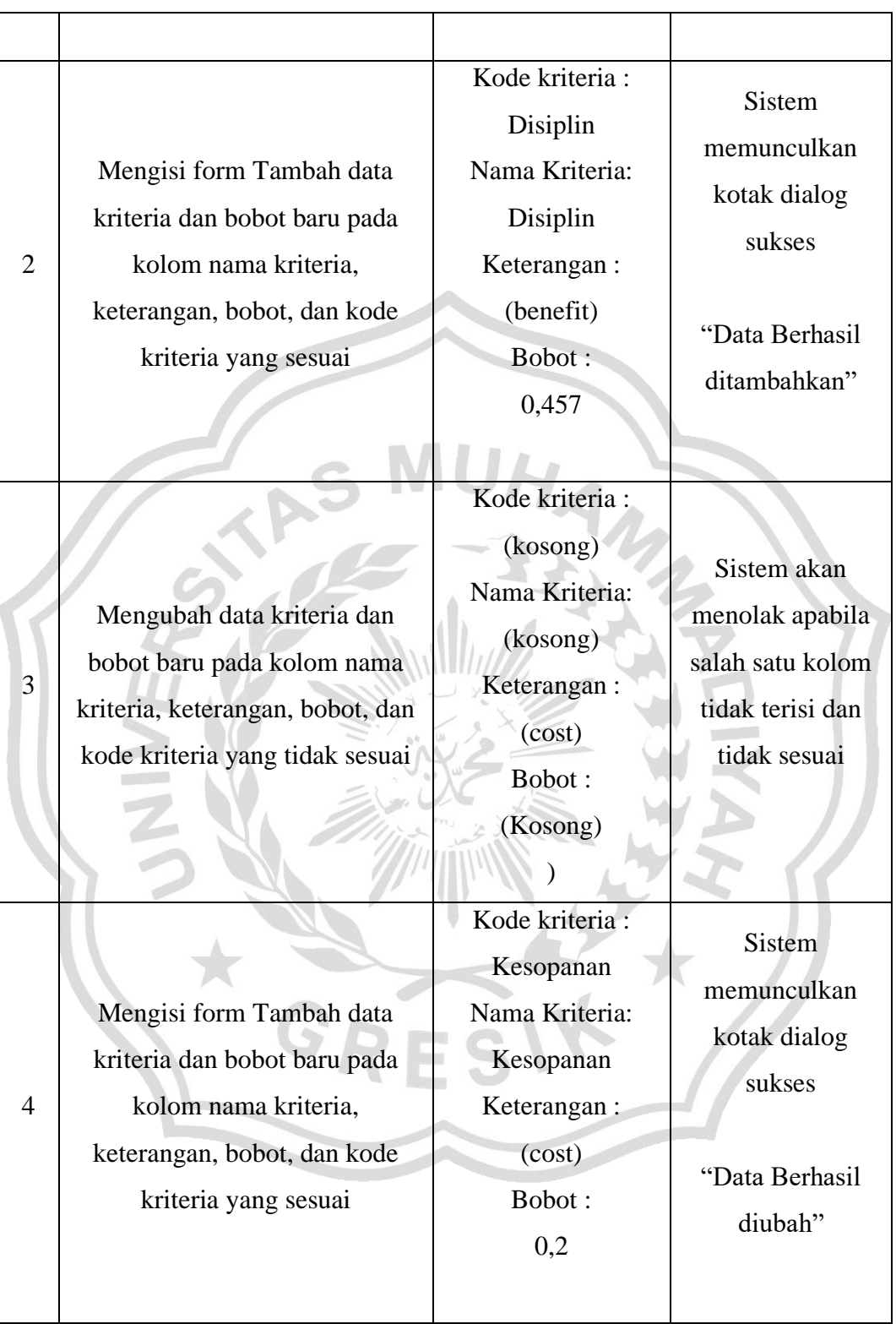

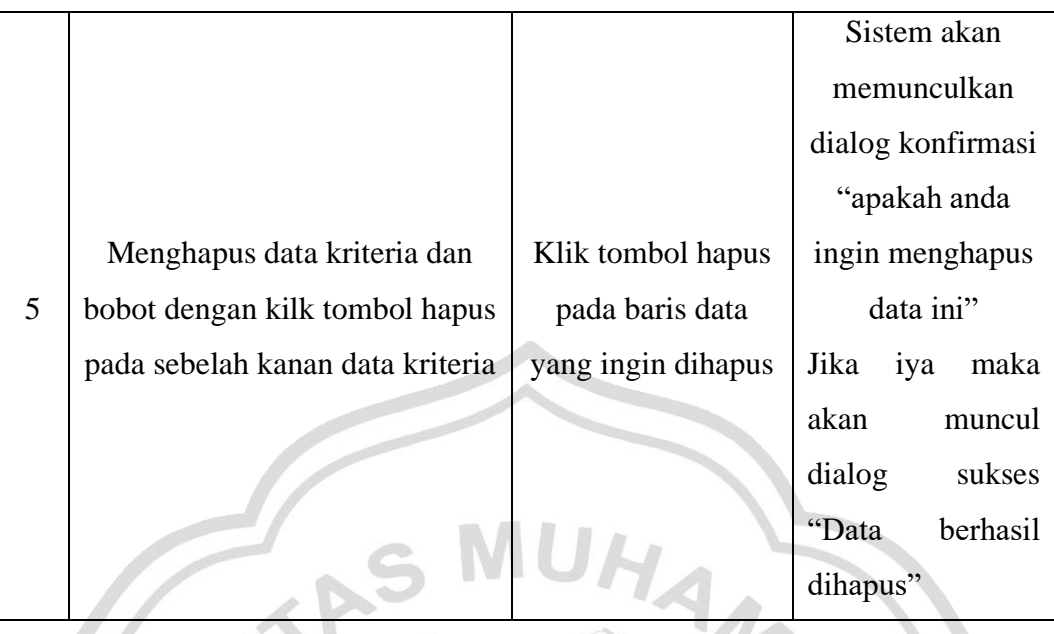

**Table 3.26** Blackbox pengujian sistem penilaian guru

| N <sub>0</sub> | <b>Skenario Pengujian</b>                                             | <b>Test Case</b>                                               | <b>Hasil</b> yang                                                                                    |
|----------------|-----------------------------------------------------------------------|----------------------------------------------------------------|----------------------------------------------------------------------------------------------------|
|                |                                                                       |                                                                | diharapkan                                                                                           |
| 1              | Menambahkan data penilaian<br>guru sesuai kolom kriteria<br>penilaian | Nama Guru:<br>Sutejo<br>Kriteria 1:<br>86<br>Kriteria 2:<br>86 | Menyimpan Hasil<br>penilaian guru<br>dan muncul pesan<br>dialog sukses<br>"Data Berhasil<br>dinilai" |
| $\overline{2}$ | Mencetak data penilaian per<br>periode                                | Klik tombol print<br>pada atas kanan<br>tabel                  | Sistem<br>memunculkan tab<br>baru dan<br>dokumen siap<br>untuk dicetak<br>atau diprint               |

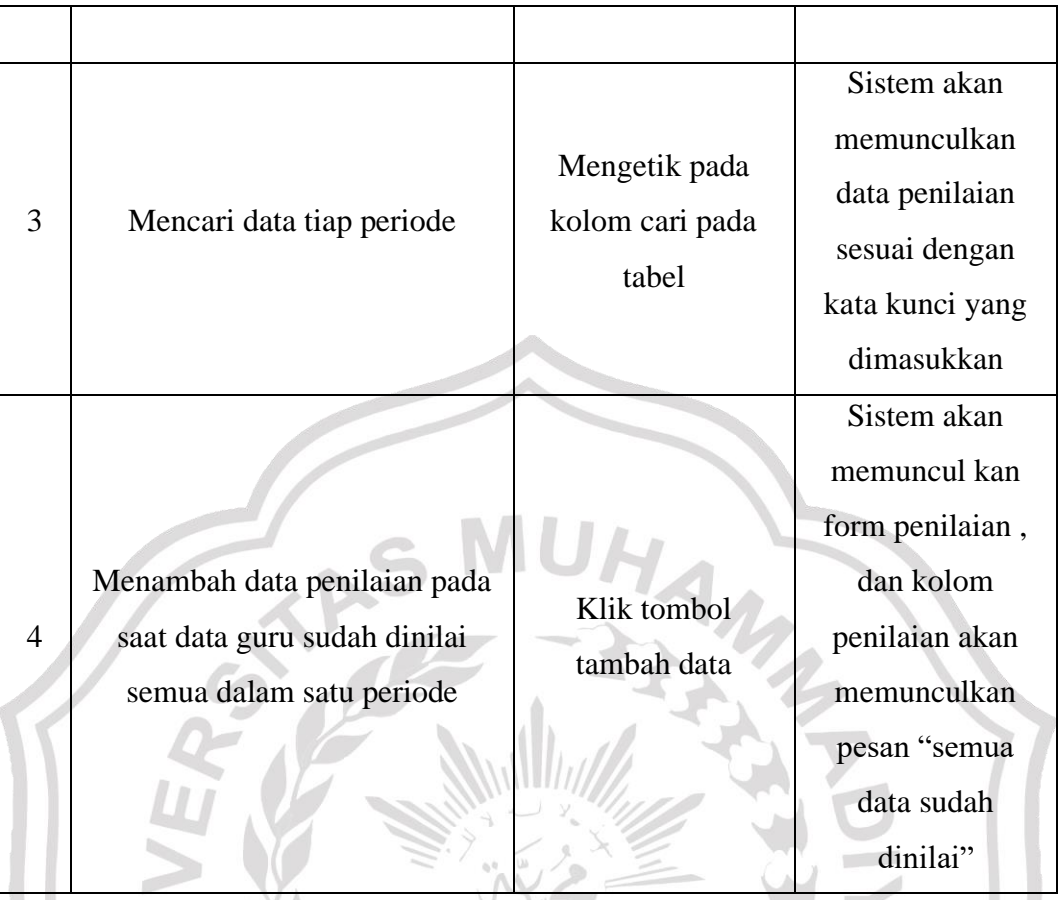

# **3.9.Spesifikasi Pembuatan Sistem**

Kebutuhan perangkat lunak dan perangkat keras dalam pembuatan sistem penilaian kinerja guru di sekolah MI Darul Ulum Benem sebagai berikut :

# **3.9.1 Perangkat Keras**

Perangkat keras (*Hardware*) adalah komponen-komponen fisik yang membentuk sistem komputer. Dalam hal ini, spesifikasi perangkat keras yang digunakan adalah :

- 1. Prosesor : Intel Core i5 2430M
- 2. OS : Windows 10
- 3. Memory : 4096 GB
- 4. GPU : NVDIA GeForce MX 130

# **3.9.2 Perangkat Lunak**

Perangkat lunak (*Software*) adalah program-program yang digunakan untuk menjalankan perangkat keras dan kebutuhan lainya. Dalam hal ini, perangkat lunak yang digunakan adalah :

- 1. Framework Laravel
- 2. XAMPP Control Panel
- 3. Visual Studio Code
- 4. Goggle Chrome

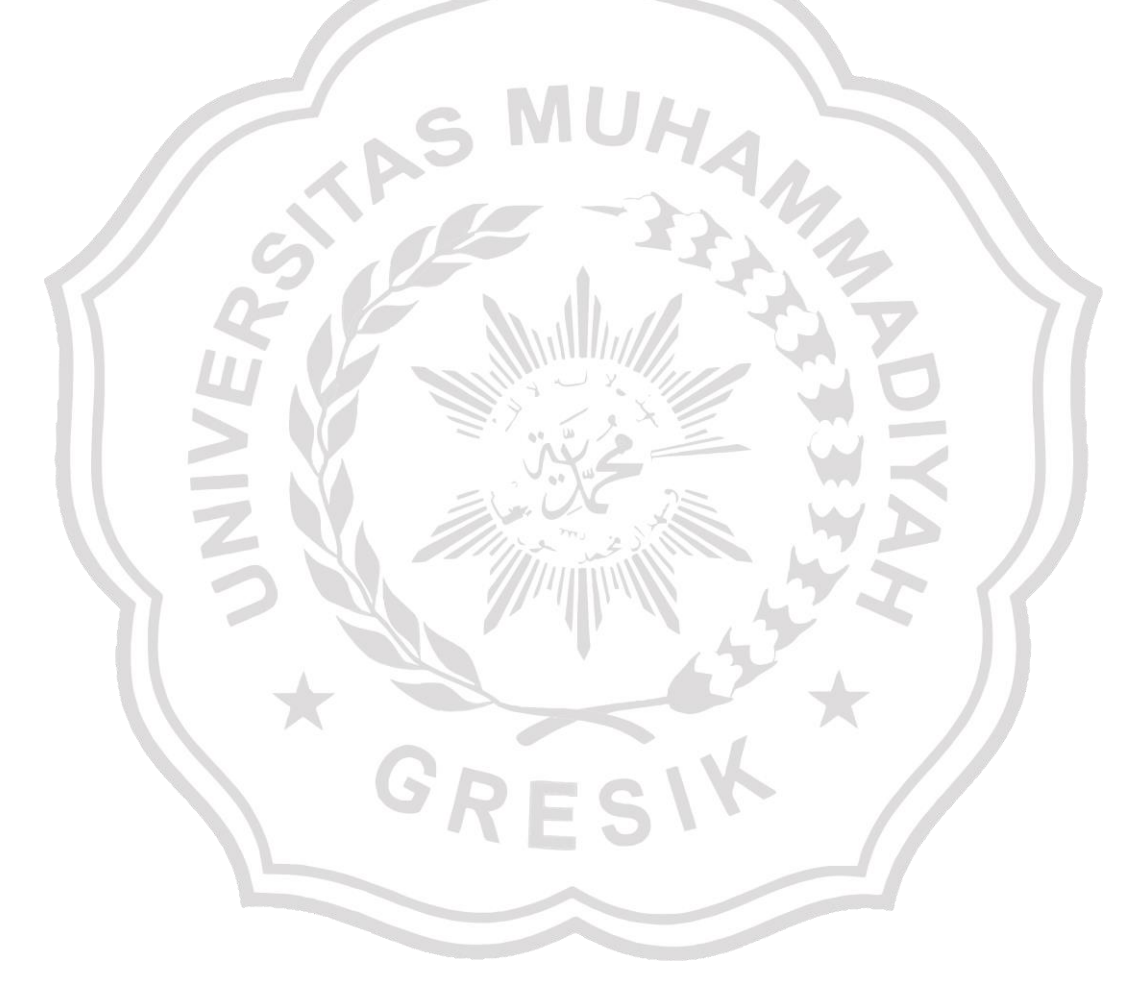